# **iPhone & iPad Basics\* Jan. 17 & 24, 2023 Welcome**

**\*A class for all levels of understanding!**

## **Call, Text, Email Me Don't Hesitate!!!!!!**

tommillermachelp.com-

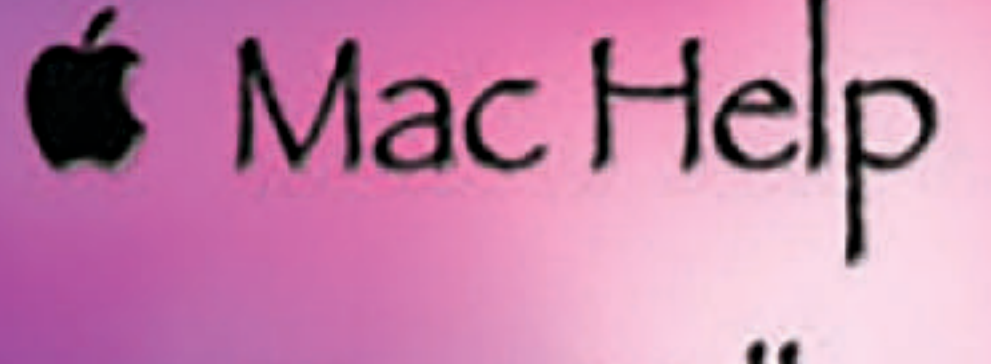

Tom Miller

### tdmill@me.com 325-518-6662

**My web site is on the top of my business card. Use the web address to see the slides that I present today!**

**\*Call me anytime as long as you do not begin the conversation with, "I know this may be a dumb question…"** 

#### Tom Miller Mac Help

iPhone, iPad, Apple Watch and Mac Help

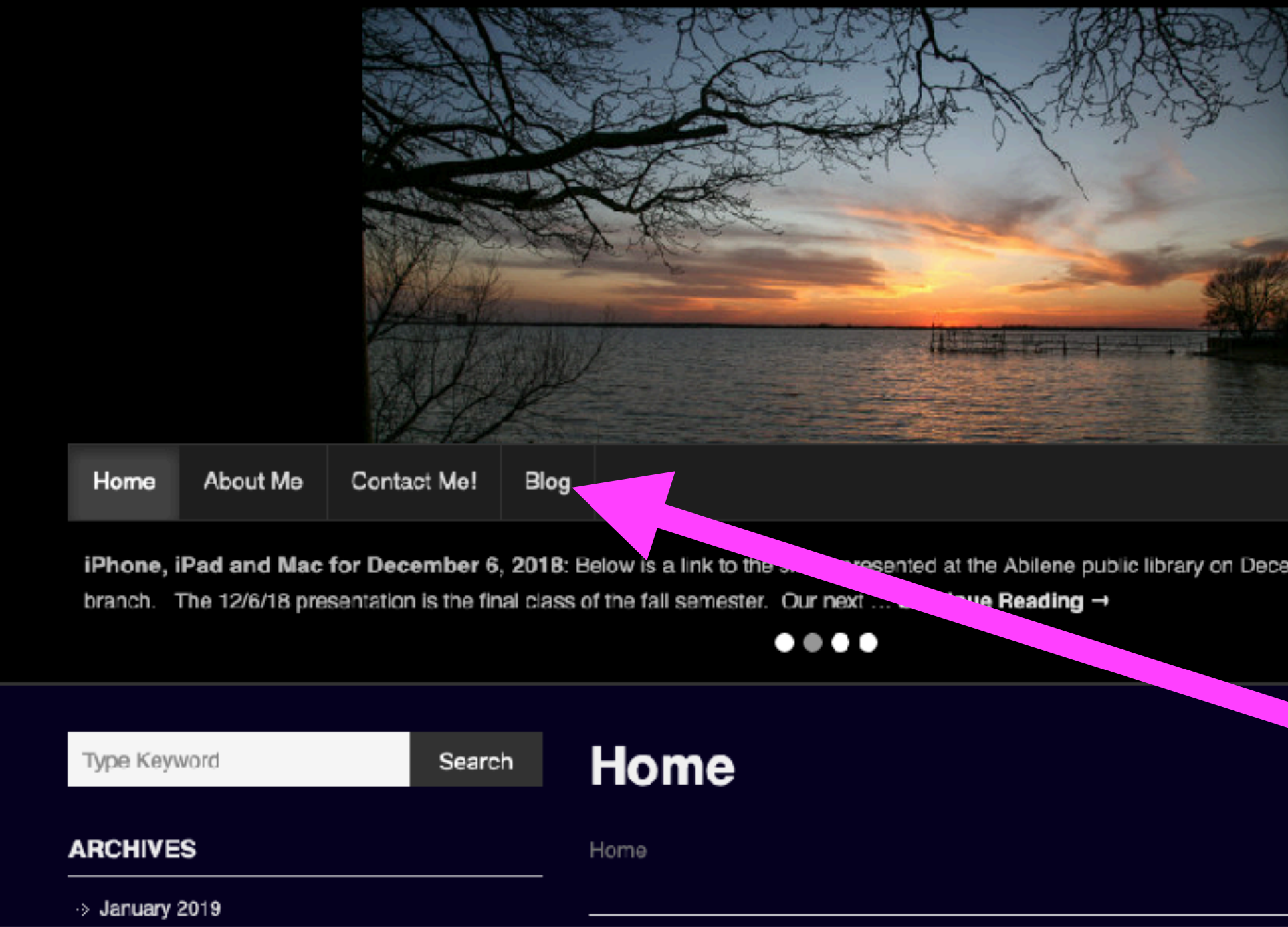

### **My Slides Are Available. Go to [tommillermachelp.com](http://tommillermachelp.com) and click on "Blog".**

Type Keyword

Search

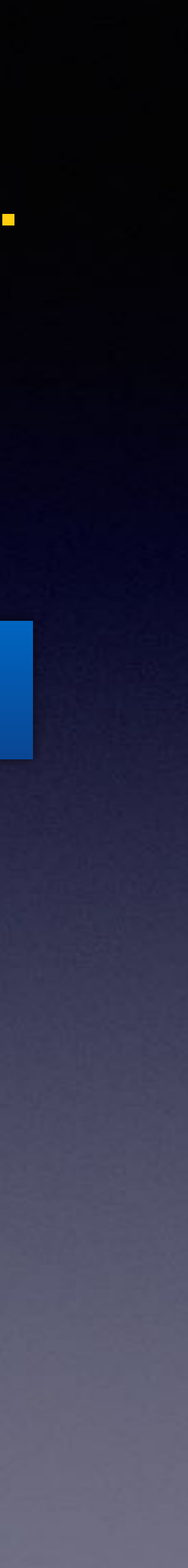

**This is a learning class…somethings may be new to you. Learning (a foreign language) is not easy.**

**Look for "Blog"!**

### **tommillermachelp.com**

sented at the Abilene public library on December 6, 2018, Mockingbird

### Tom Miller Mac Help

iPhone, iPad, Apple Watch and Mac Help

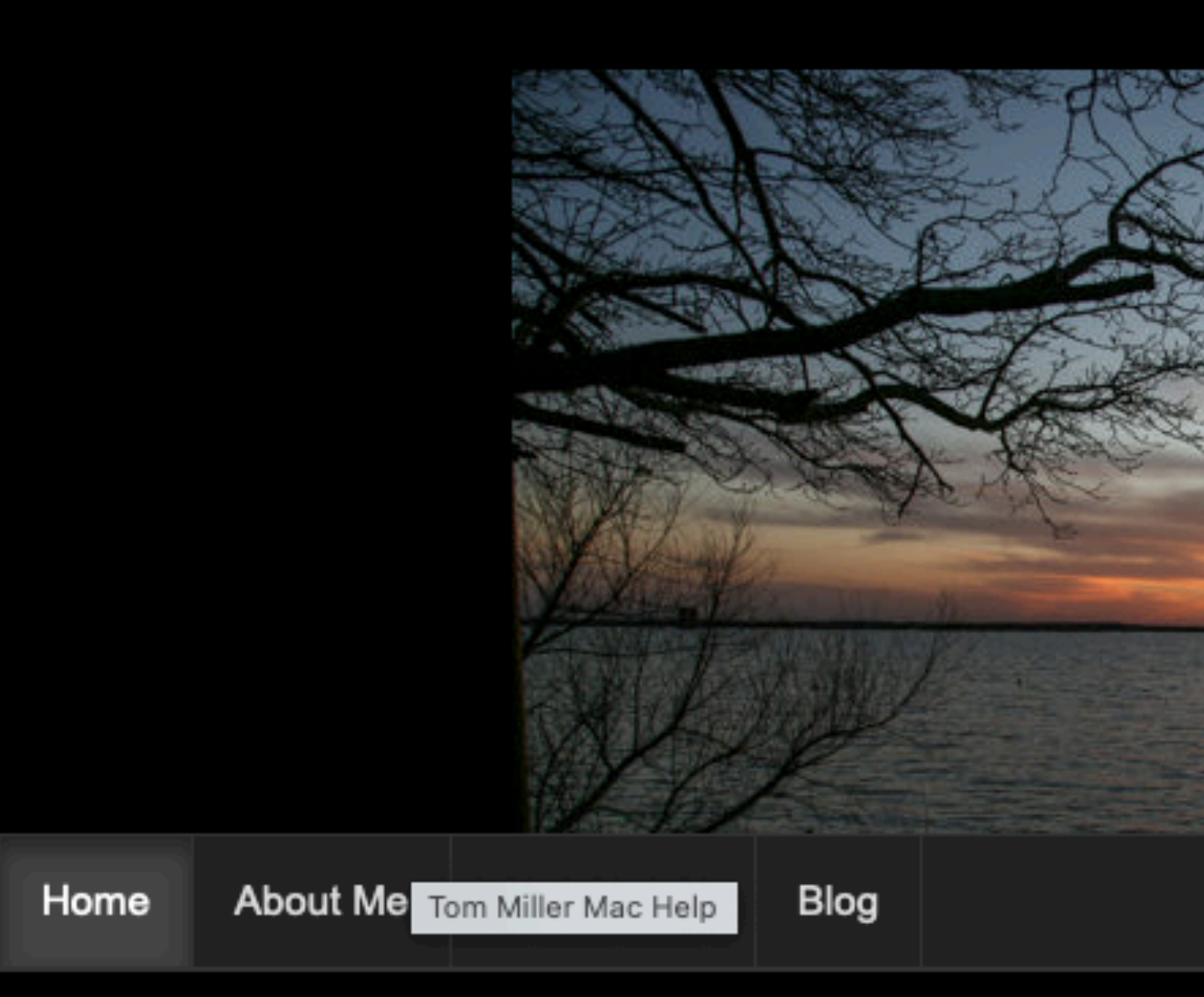

Summarize Your Text: Did you know that Mac OS will summarize your t then open the tab labeled "Keyboard Shortcuts." Look for Services ... Con

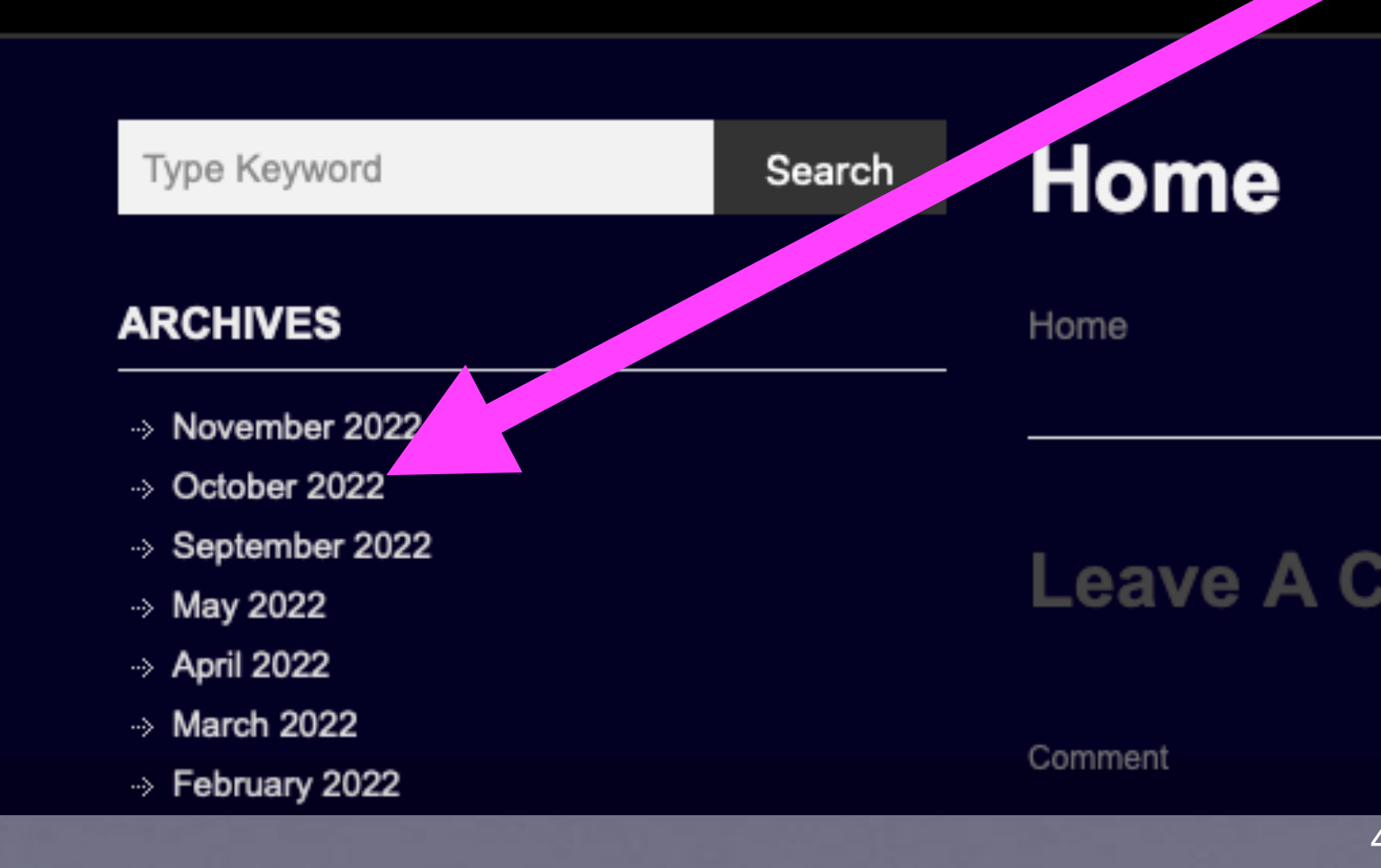

**You can view previous presentations.**

## **What Does My Website Look Like?**

4

### **[tommillermachelp.com](http://tommillermachelp.com)**

**We are not offering pablum. The iPhone is a very complex machine!**

## **Do You Sleep Well?**

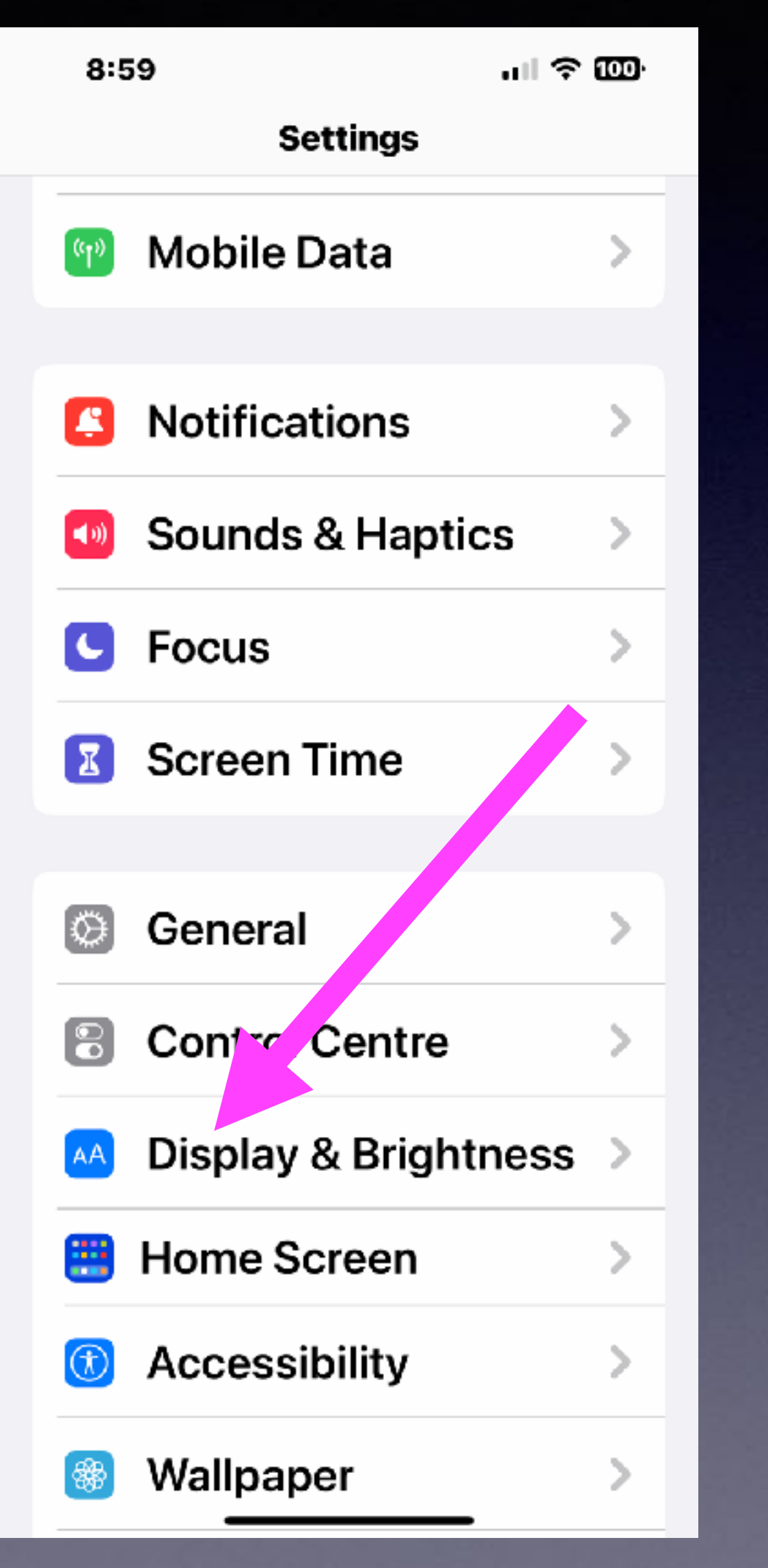

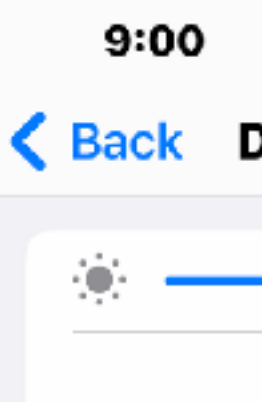

**Night Shift** Off

Auto-Lock **Never** 

**DISPLAY** 

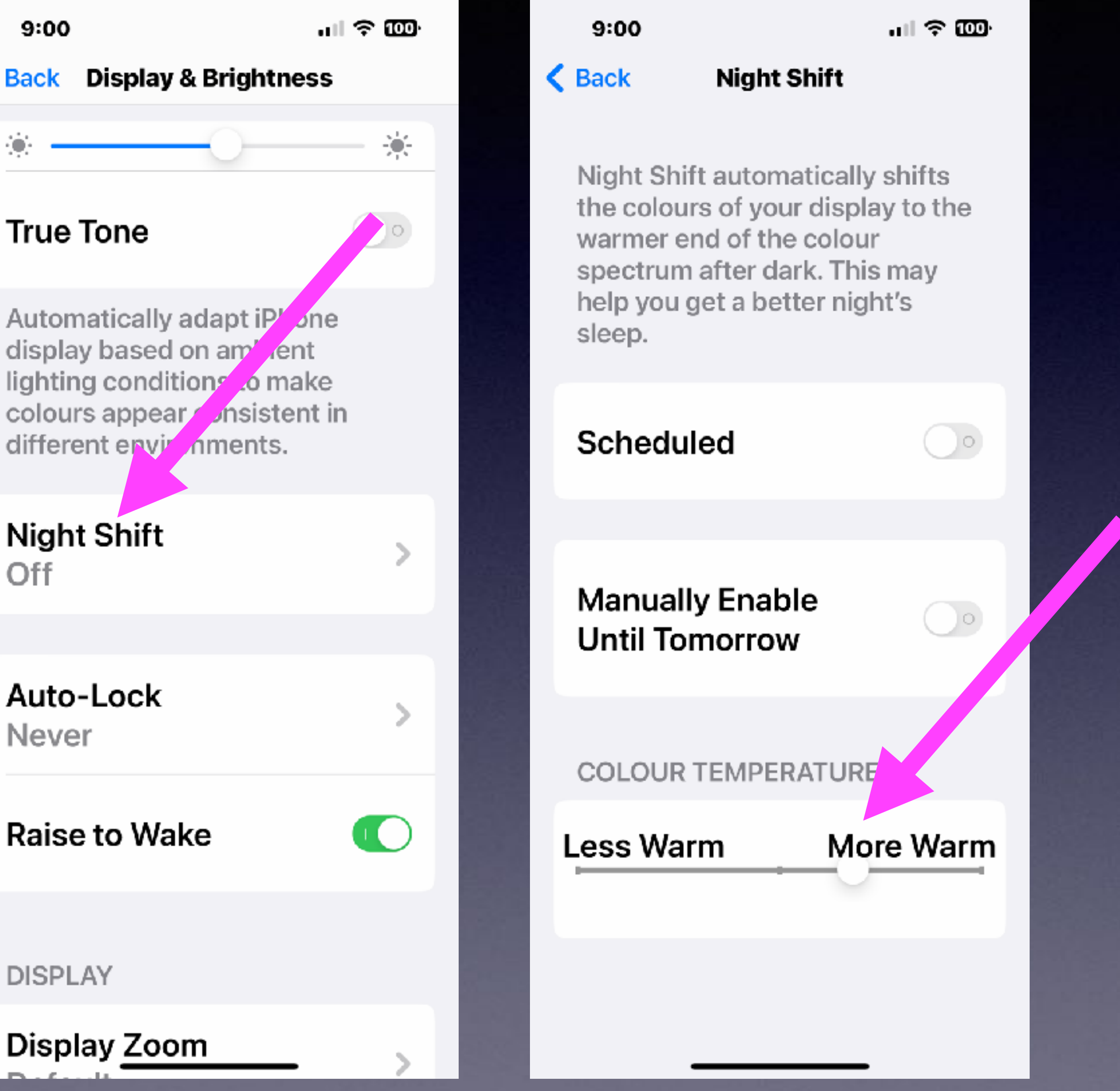

## **My Incoming Calls Don't Look The Same!**

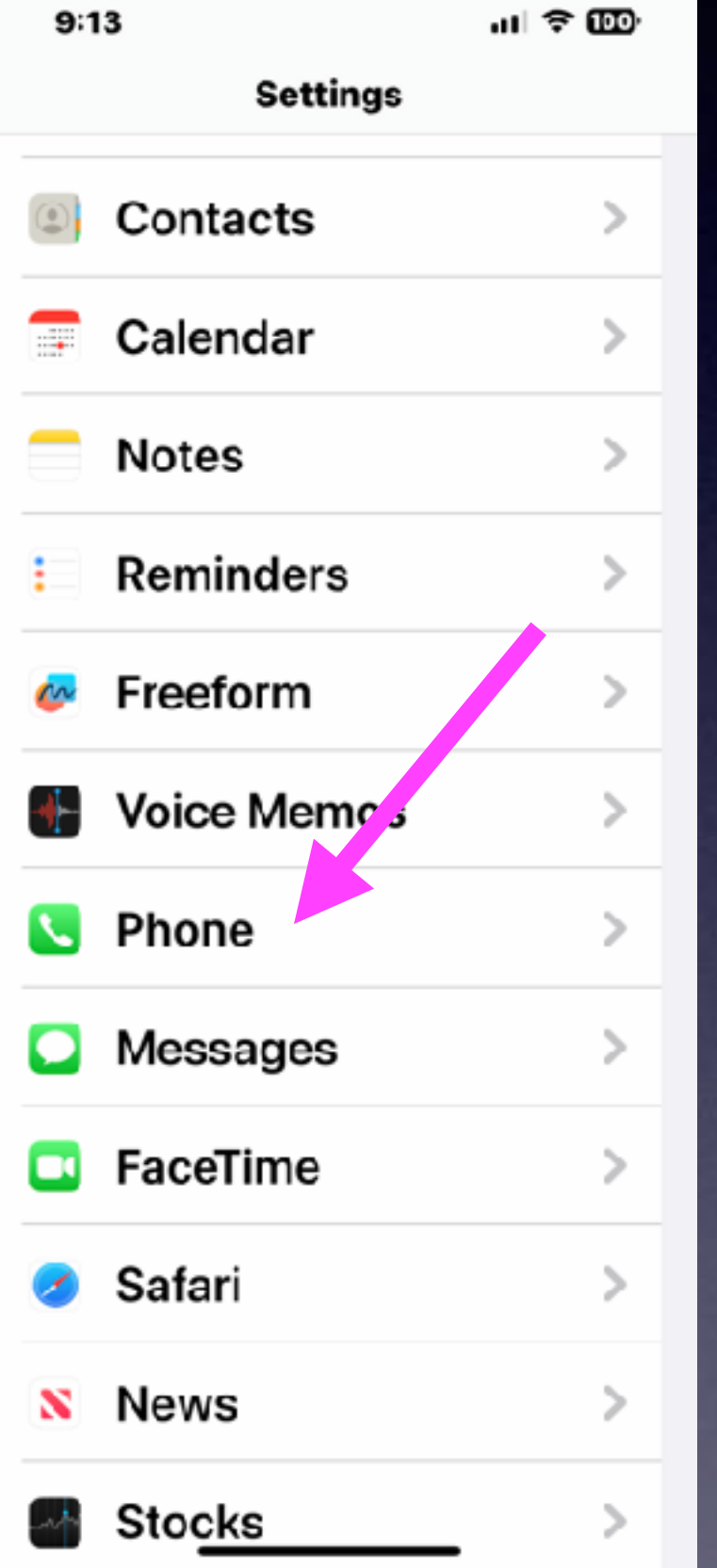

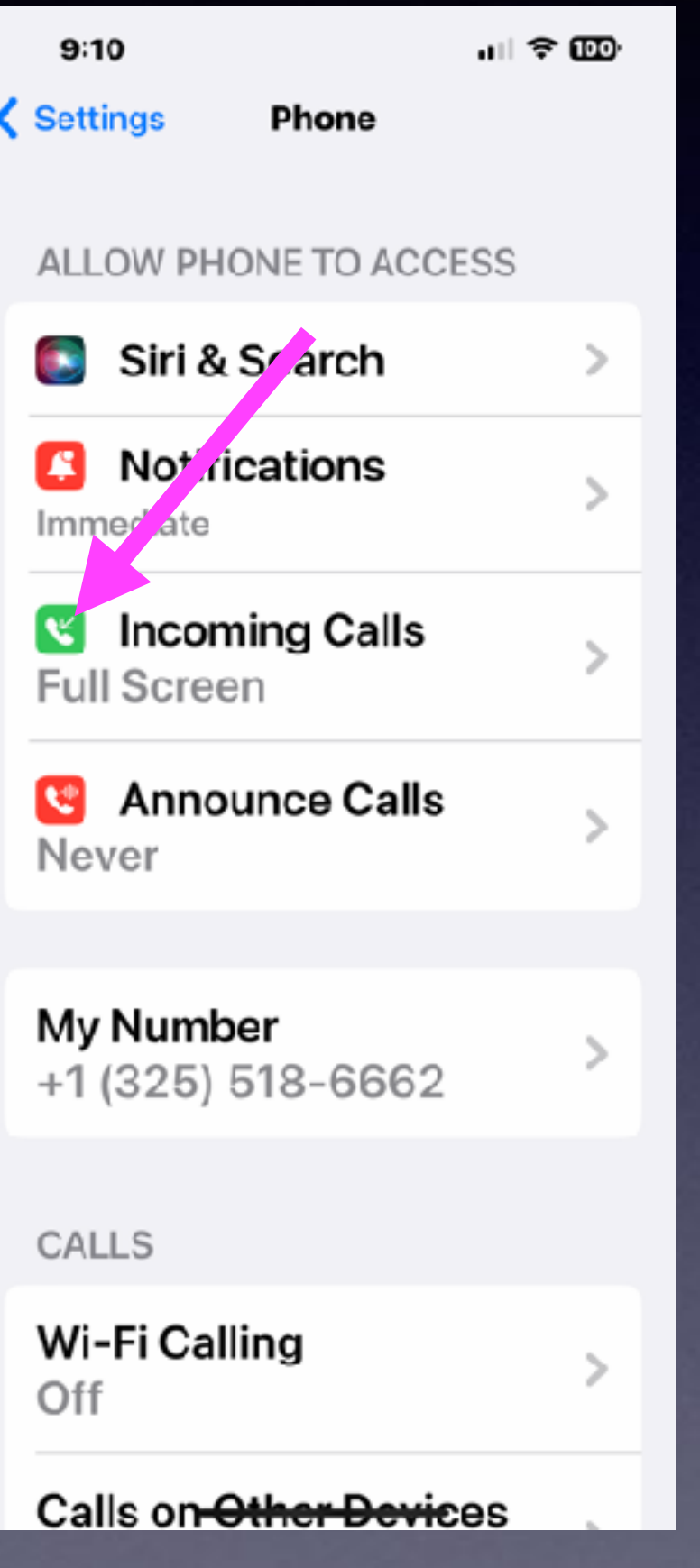

**WHEN IPHONE IS UNLOCKED DISPLAY AS** Banner **Full Screen**  $\checkmark$ Phone, FaceTime and other apps you use to receive calls will use

the selected display style.

Incoming Calls

 $9:10$ 

 $\langle$  Phone

 $\mathbf{m} \in \mathbb{R}$ 

6

## **You Can Get Back Recently (Accidentally) Deleted Messages!**

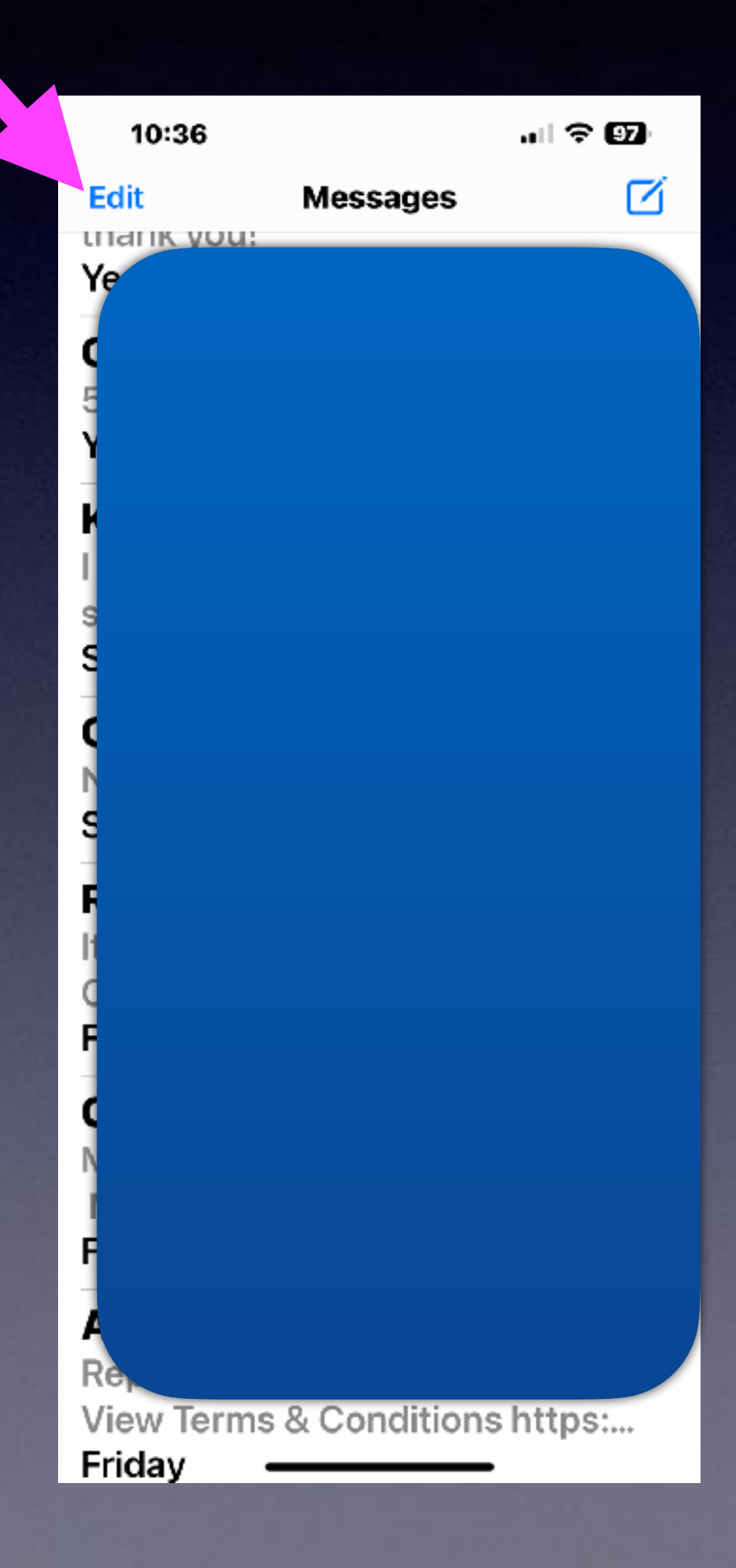

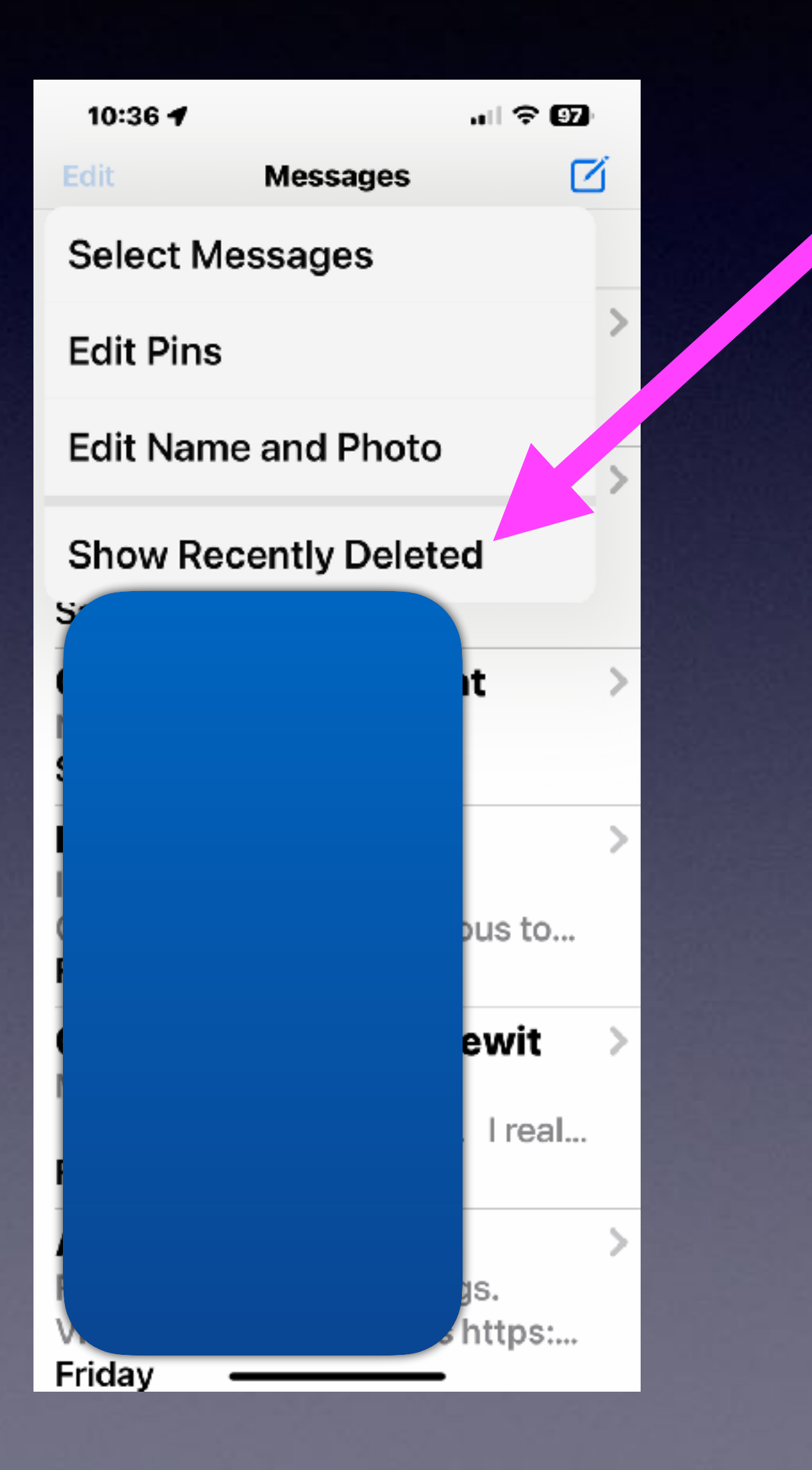

#### 10:39

計令図

#### **Recently Deleted Done**

Conversations show the days remaining before deletion. After that time, messages will be permanently deleted. This may take up to 40 days.

#### +1 (270) 241-1170

1 Message 25 Days

+1 (833) 959-0725

3 Messages 4 Days

**Delete All** 

**Recover All** 

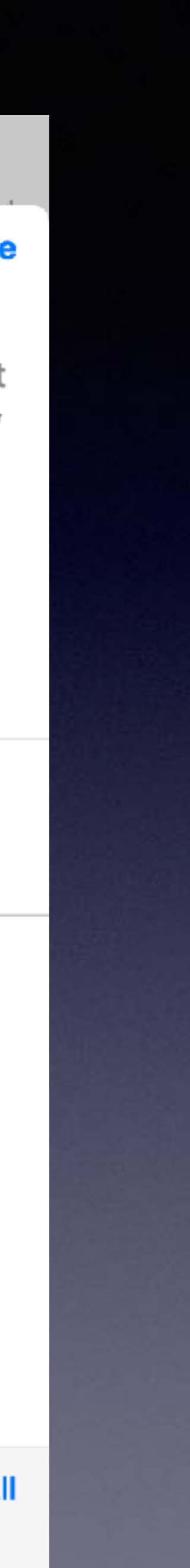

### **You Can Edit Messages Even After You Send Them!**

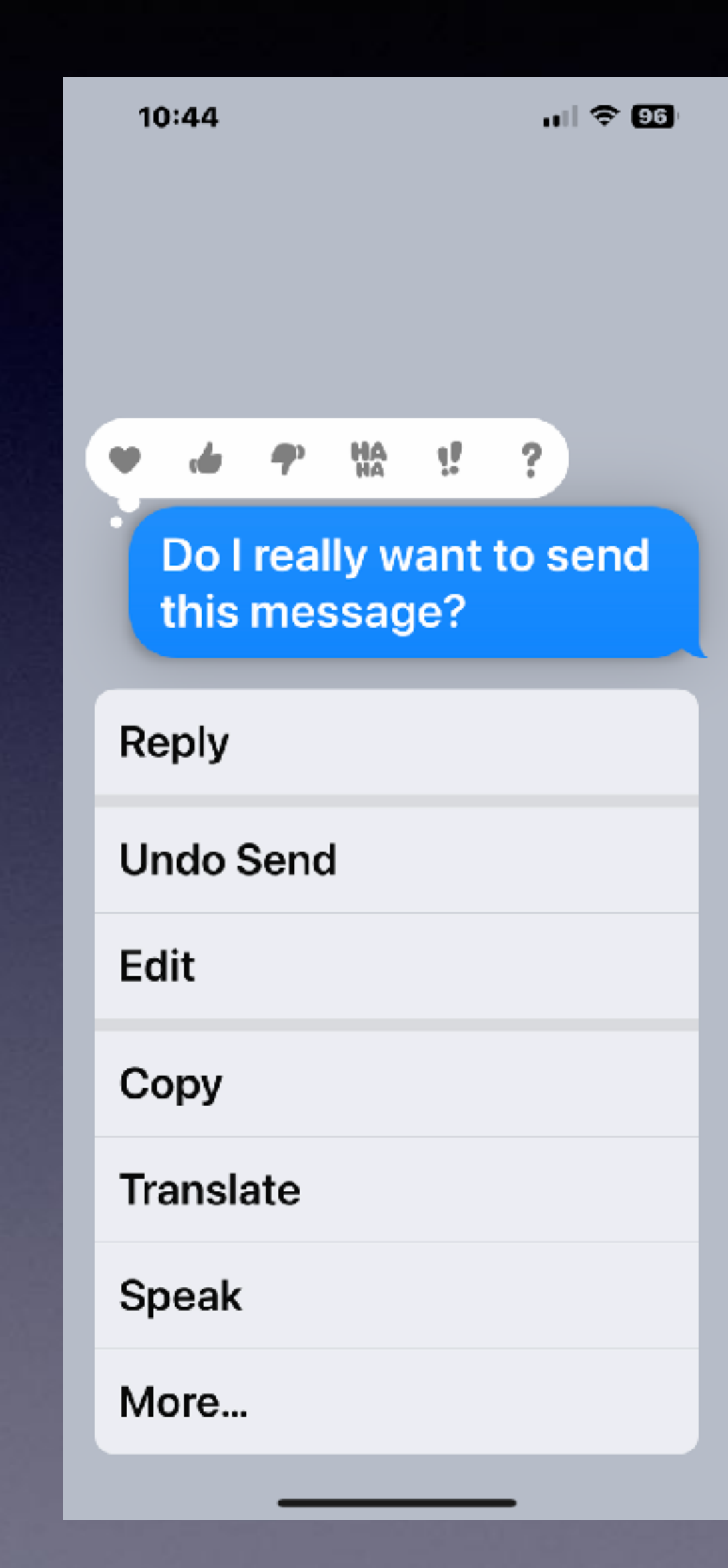

**Press and hold to bring up a menu!**

**You must have iOS 16. The person receiving the message must be using iOS 16.** These features work only from iPhone to iPhone! **Must be done within two minutes!**

## **Make Screen Shots With New and Old iPhones!**

**New iPhones**

**without a**

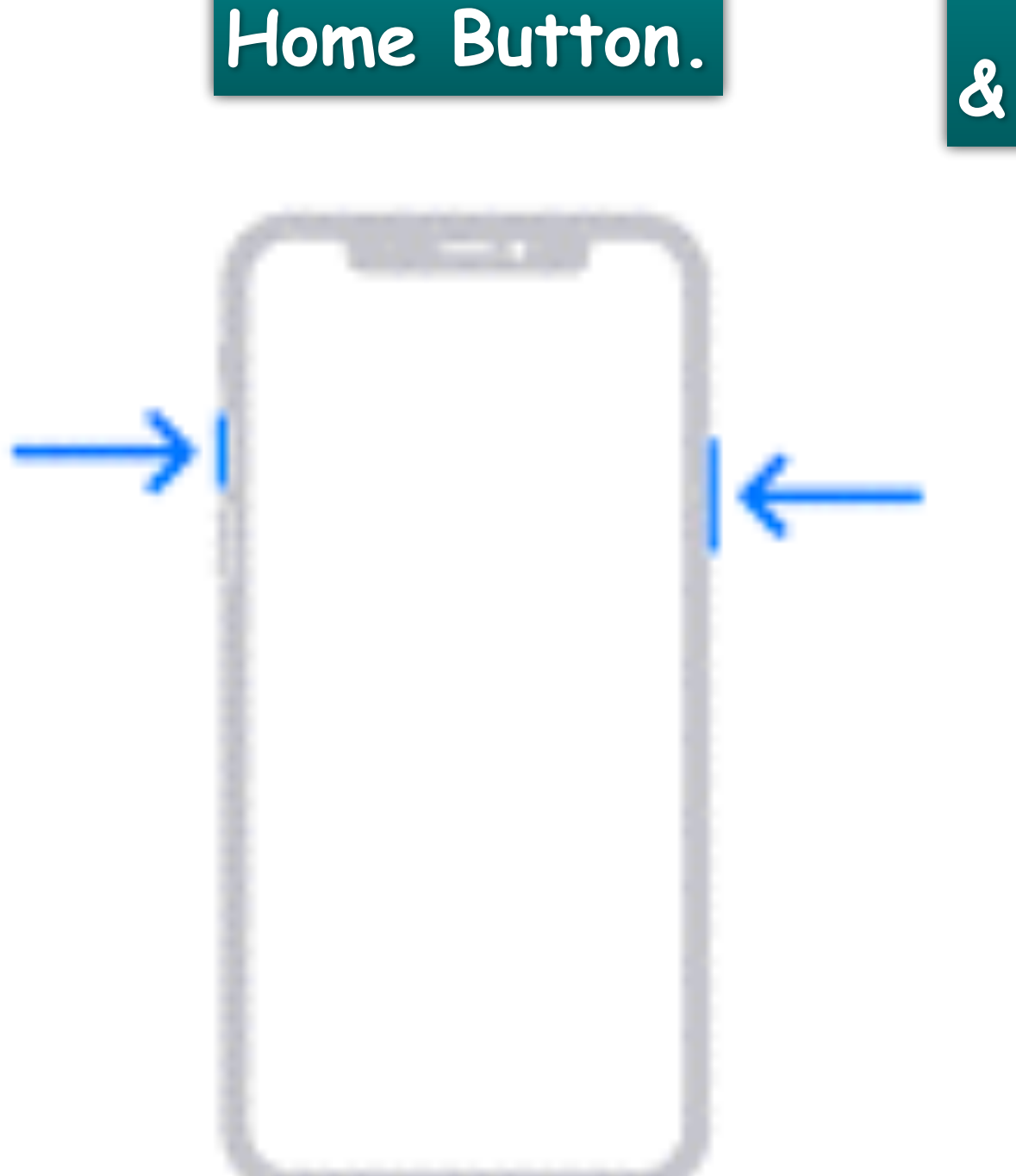

**Older iPhones with a Home Button**

**at the bottom & side power switch.**

**First Gen iPhones with a Home Button at the bottom & power switch at the top.**

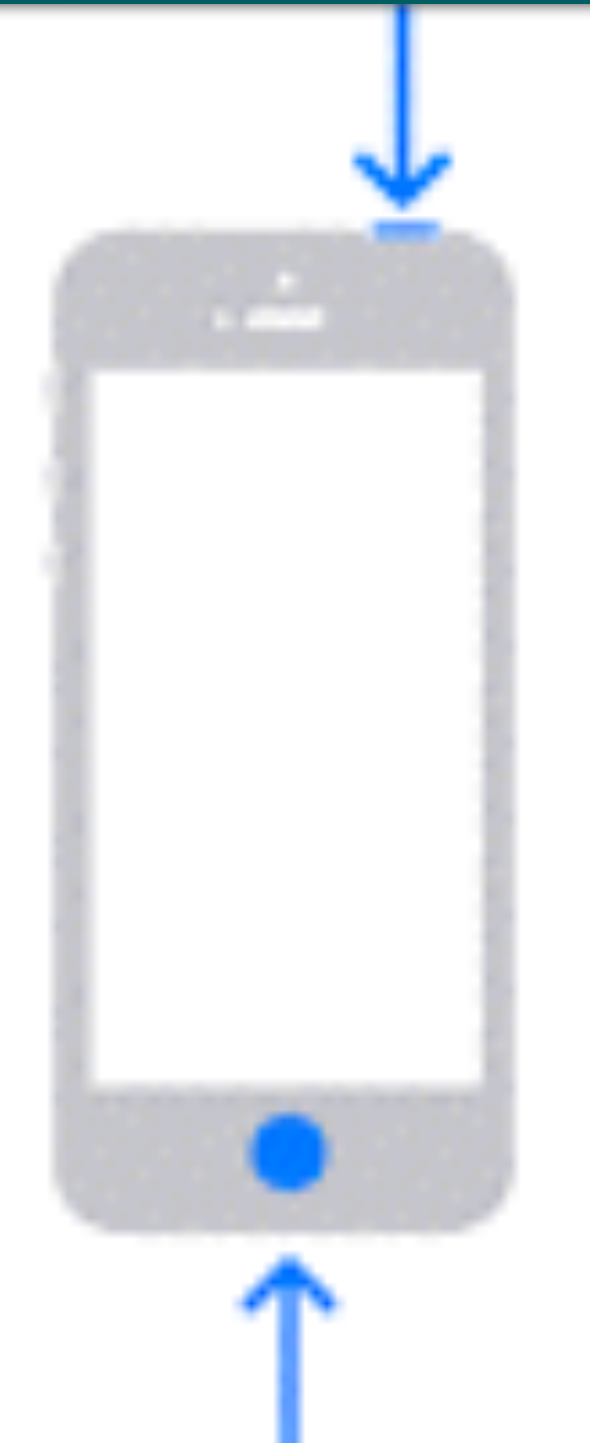

## **iCloud Copies and Pastes To Multiple Devices!**

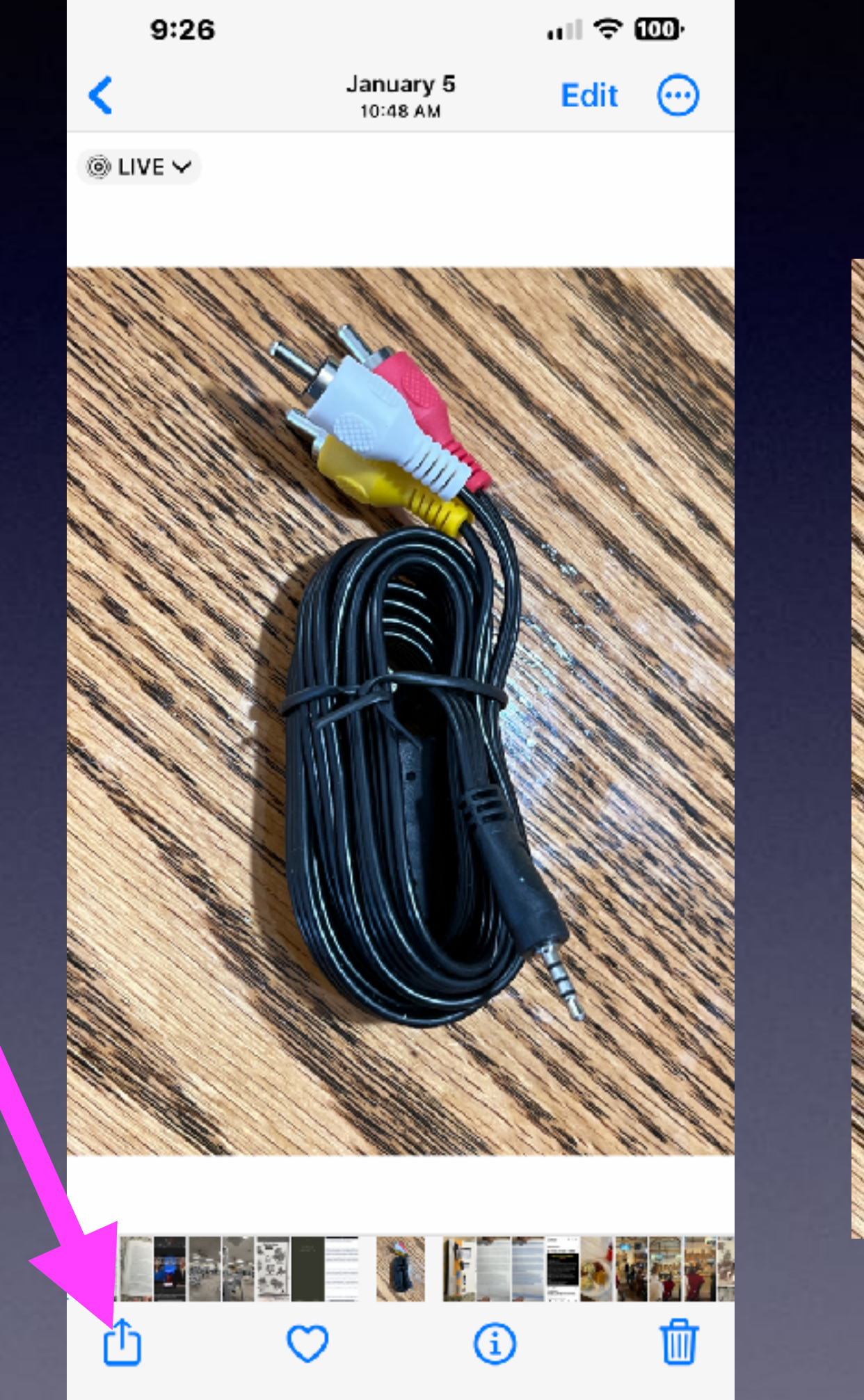

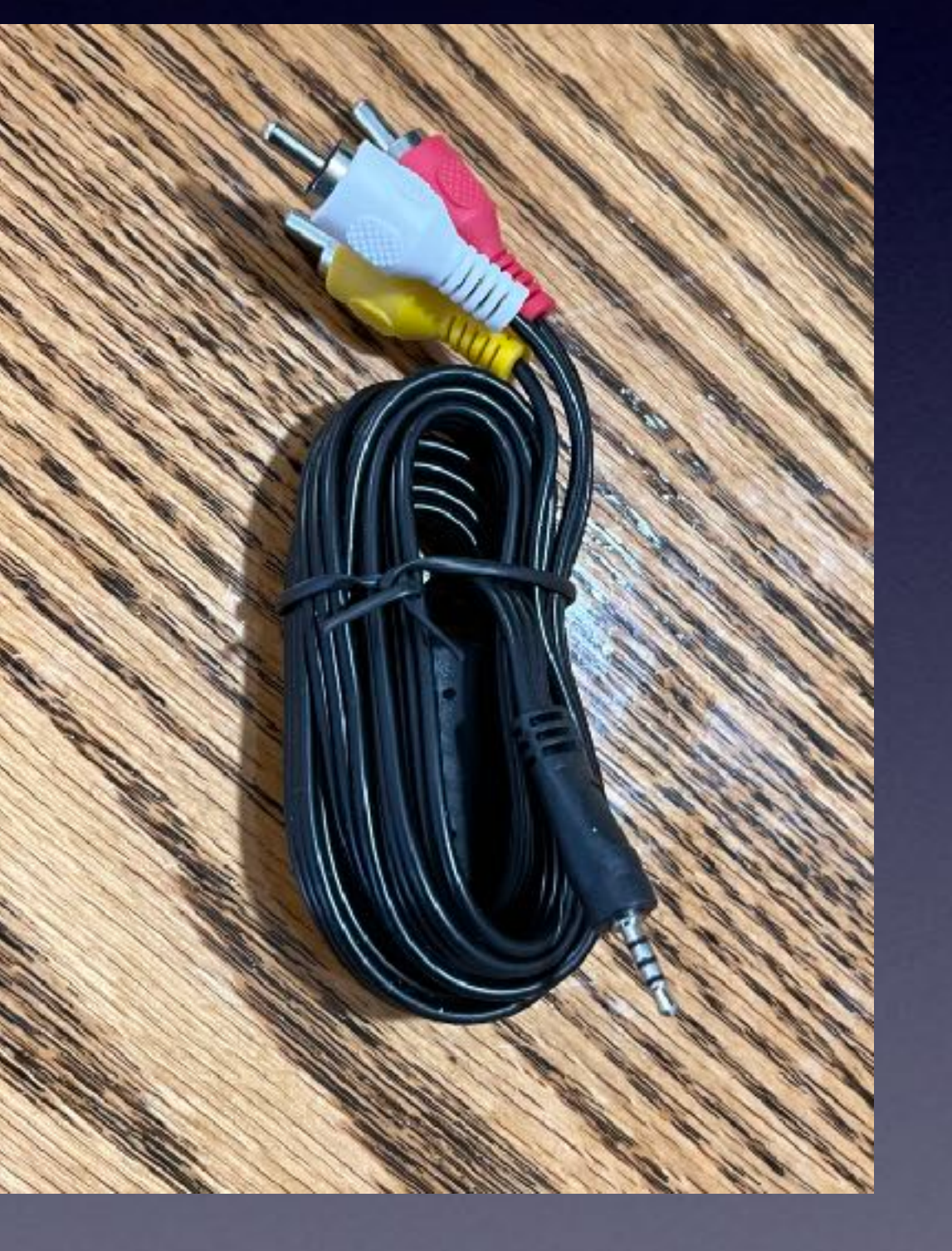

#### **Copy on one device and paste to another device!**

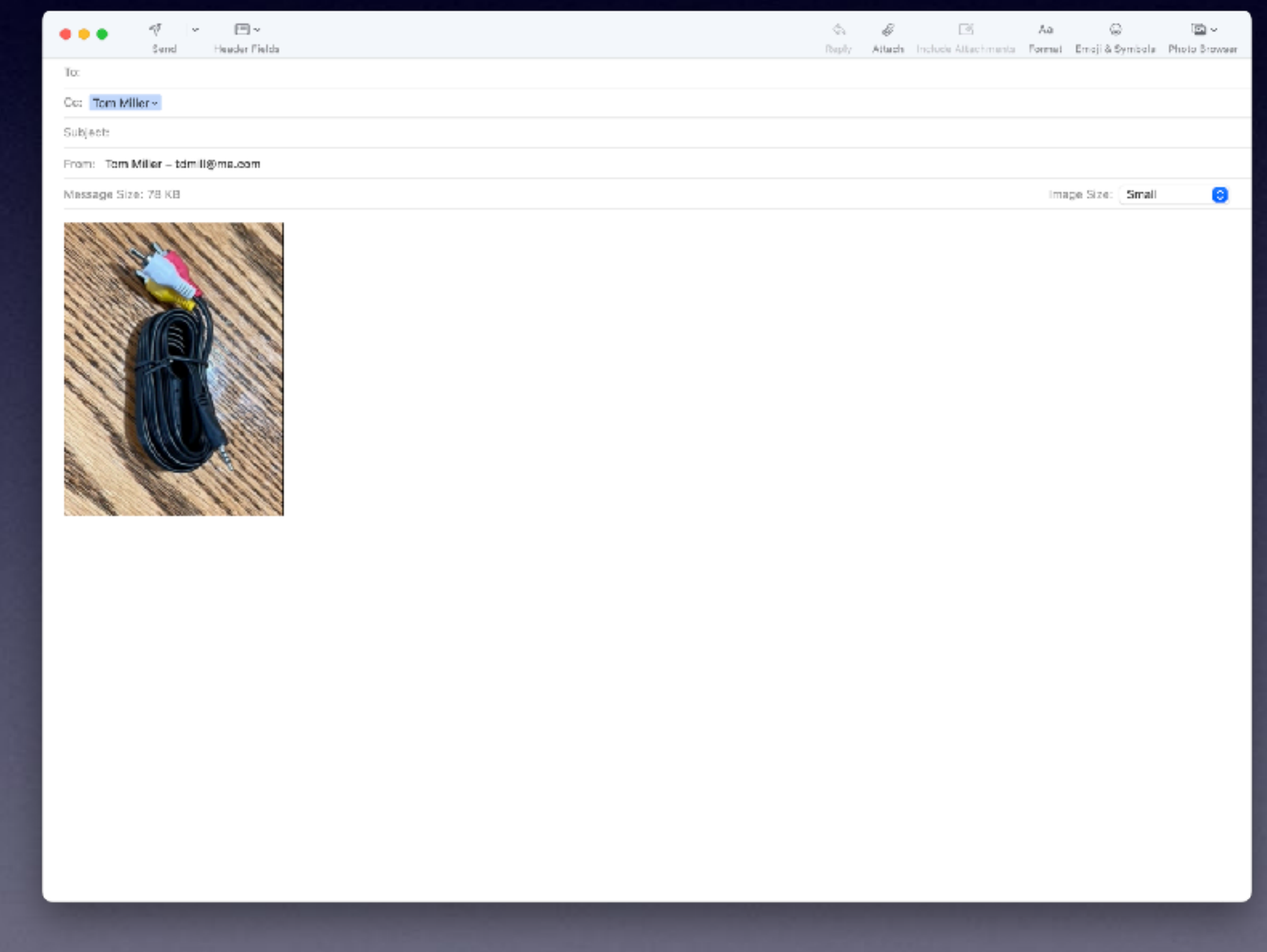

## **Recycle Your Electronics!**

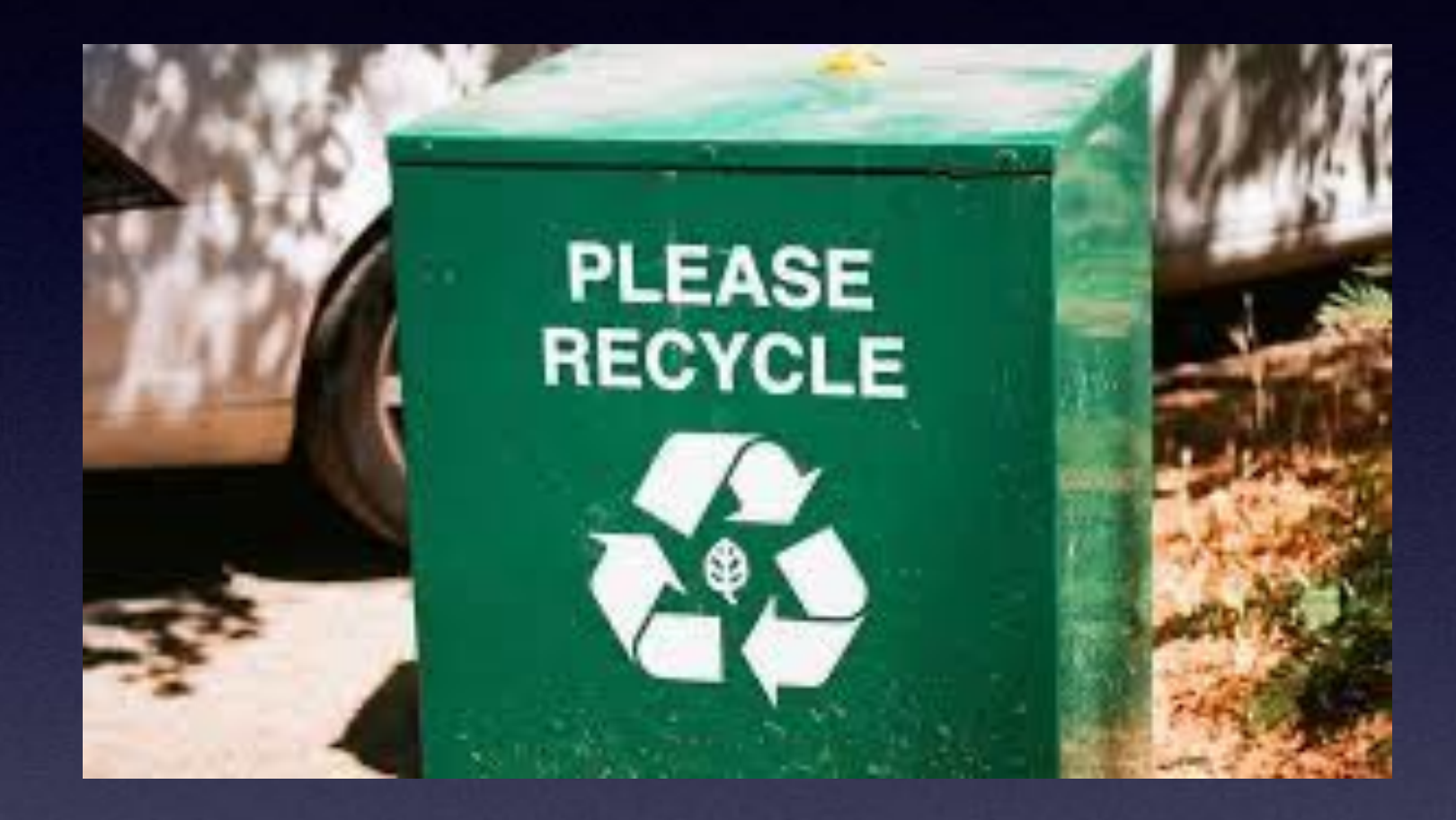

**How many of you grew up learning how to repair rather than**

**replace?**

**How many of you grew up learning how to repair rather than replace? I have people**

**calling in need of workable devices!**

### **Do You Have Devices You Are Not Using That Are Connected To Your Apple Account?**

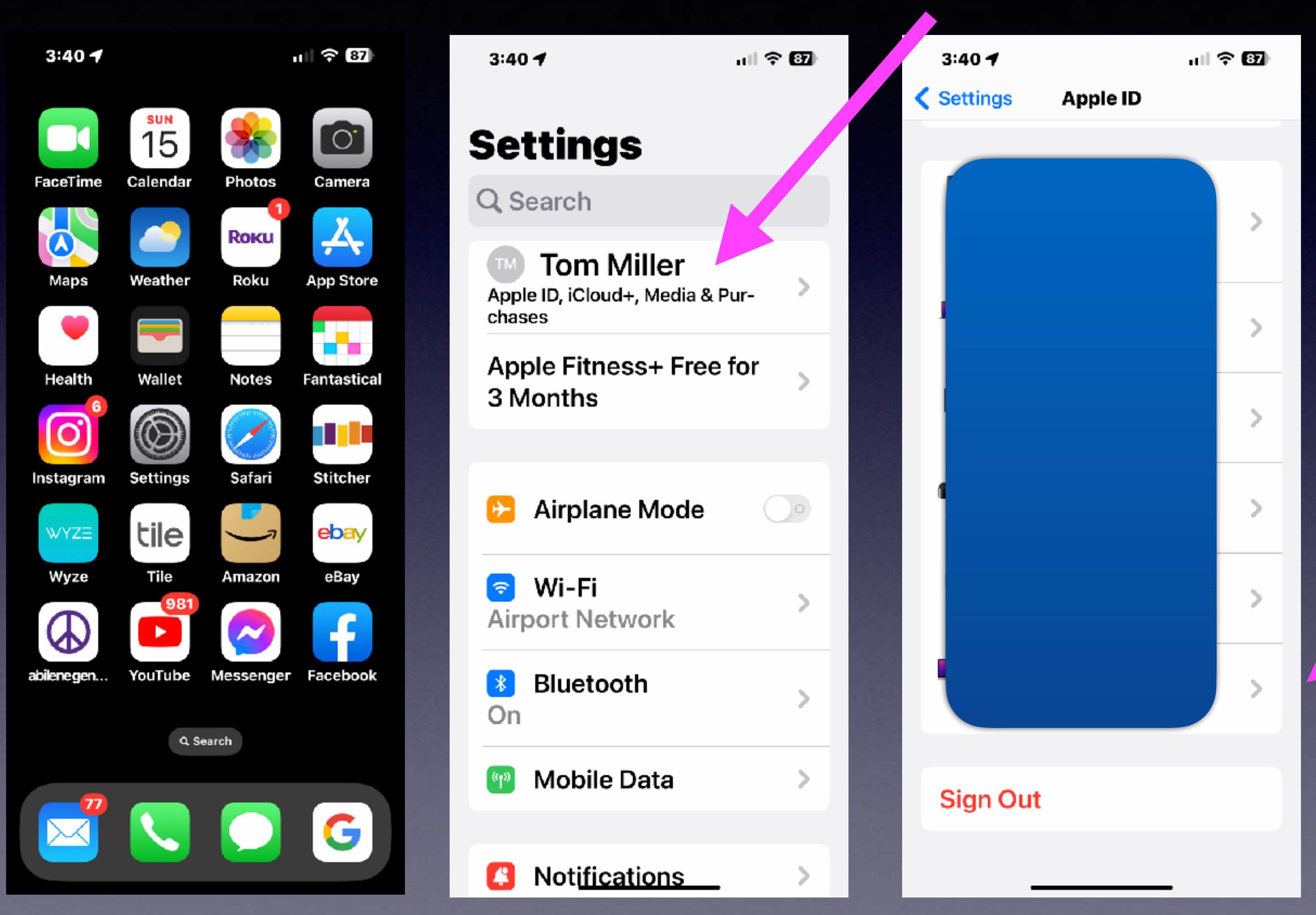

12

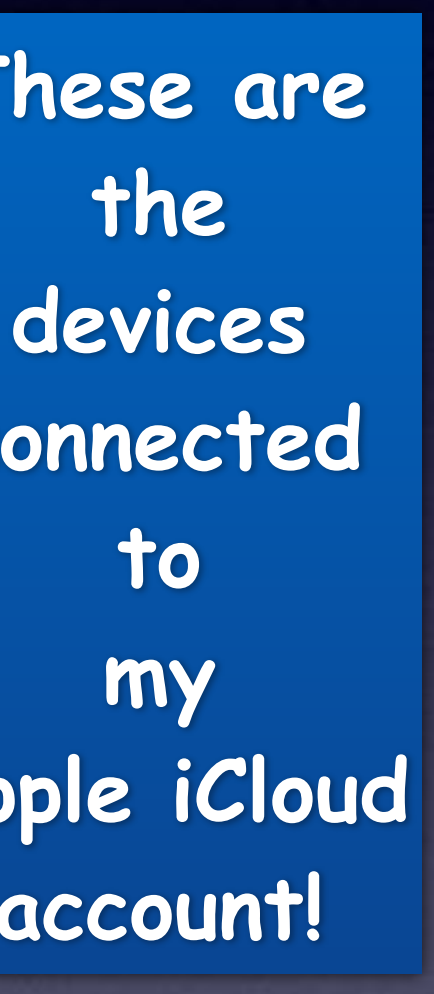

**These are the connected to my Apple iCloud account!**

## **If You Are Not Using A Device…**

**Remove it from your Apple iCloud Account.**

> **Erase all content and settings.**

**Recycle by giving, selling, etc.**

計令[  $3:48 \text{ } \rightarrow$ **Settings AIIDOILIVELWOIK** Bluetooth  $\frac{1}{2}$ On **Mobile Data** Notifications Ø Sounds & Hapt's **C** Focus **X** Scree Time  $\bigcirc$ General **Control Centre** 81 **Display & Brightness E** Home Screen

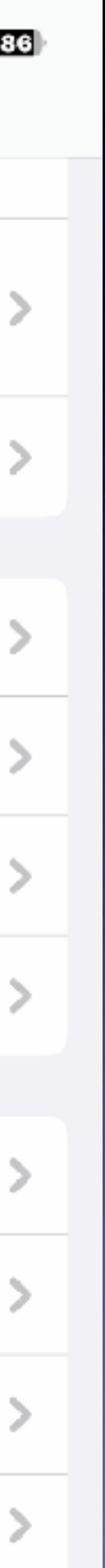

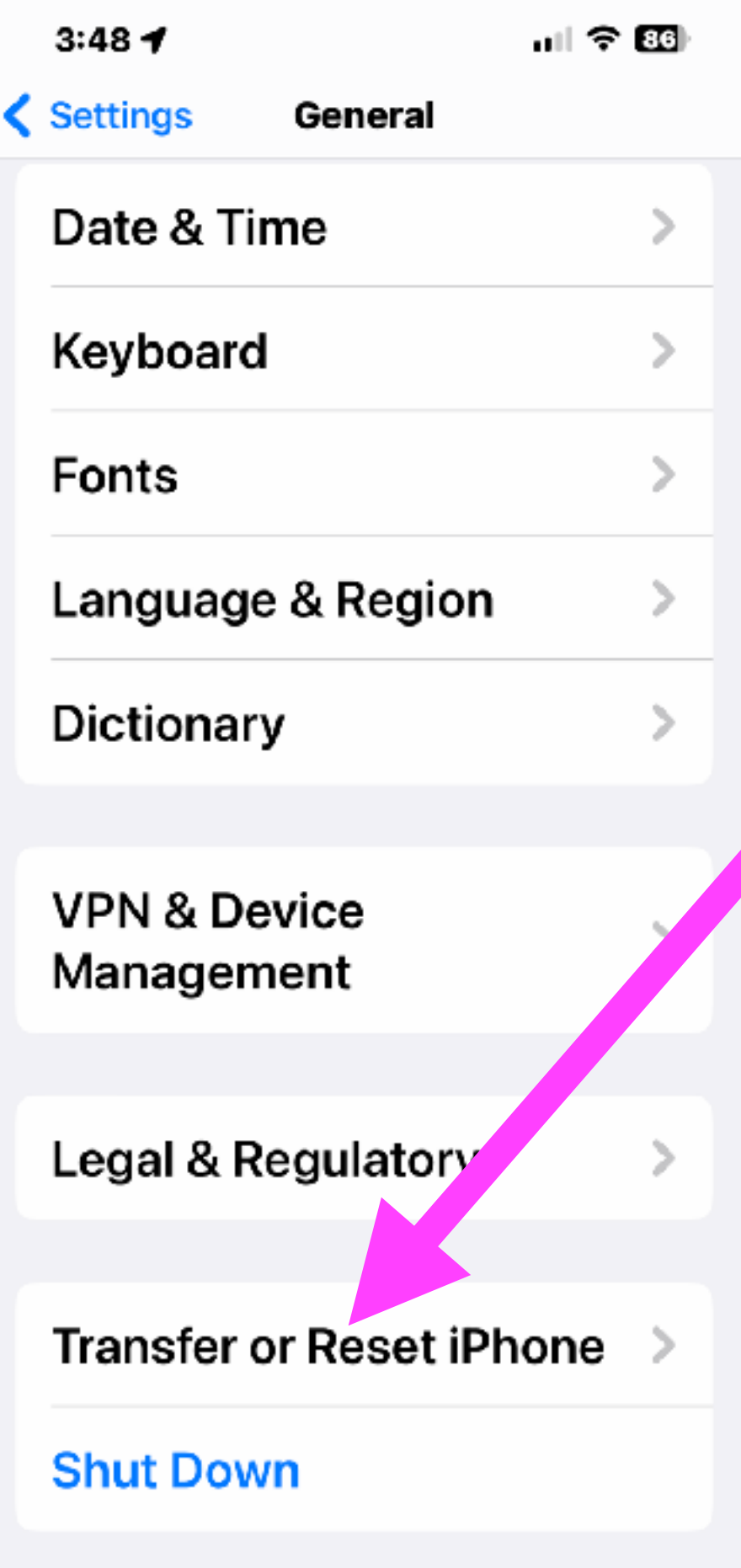

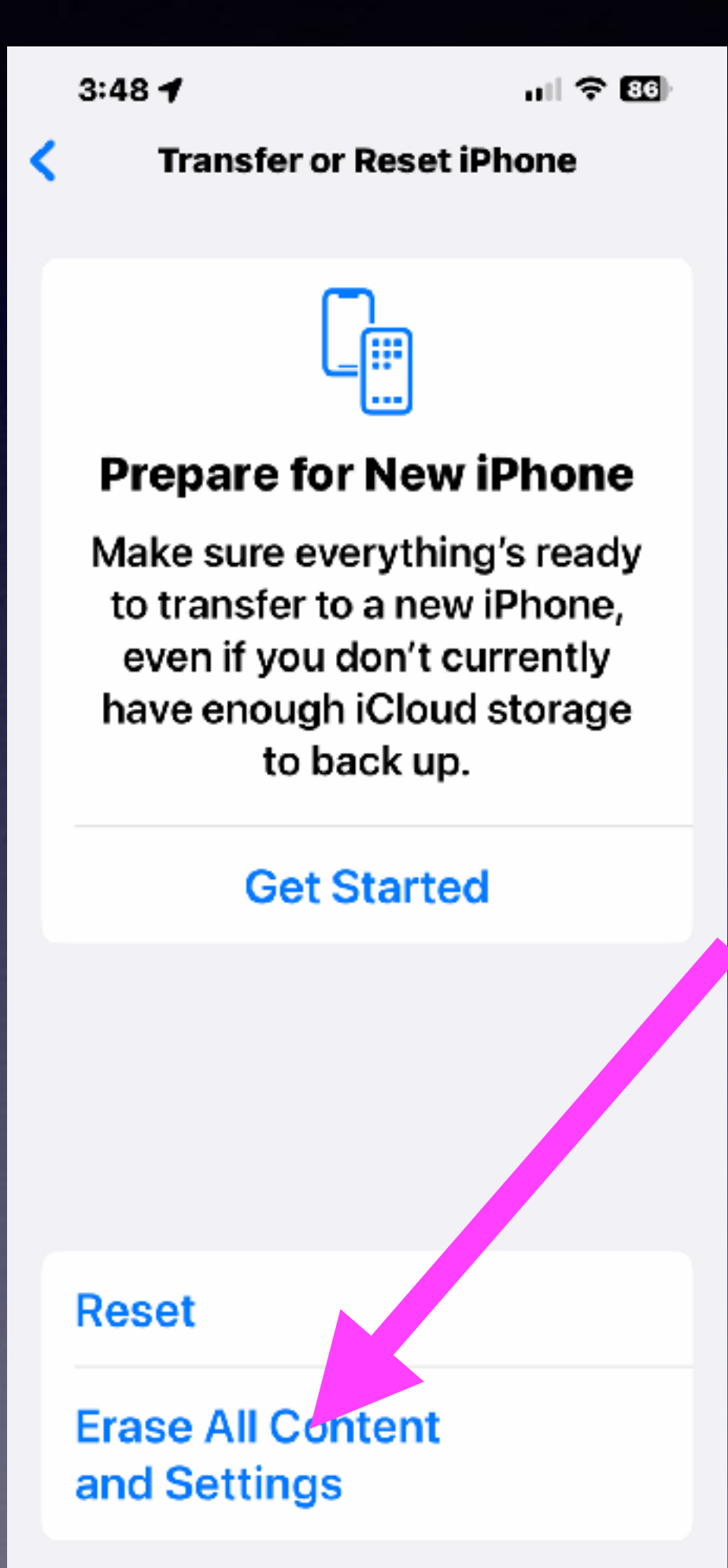

## **What Is Involved In Erasing All Content and Settings?**

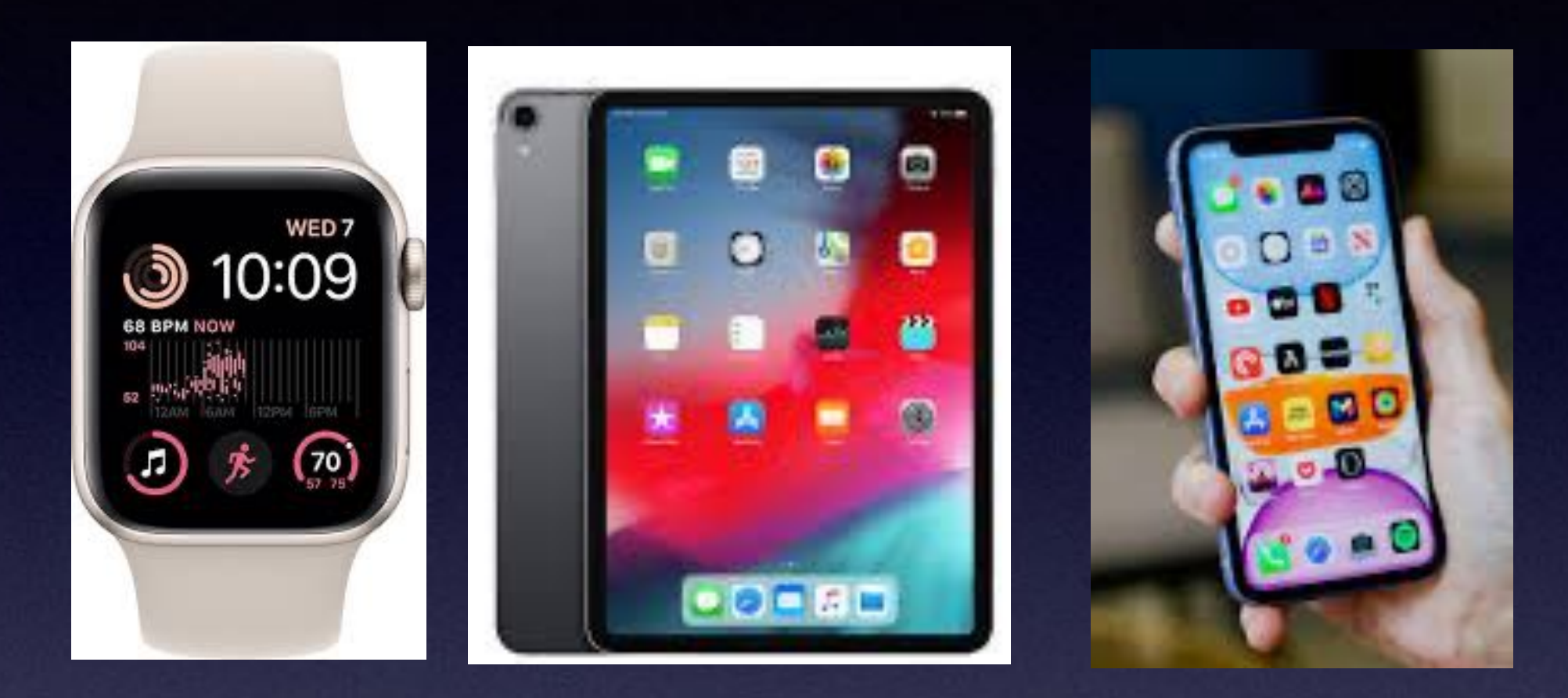

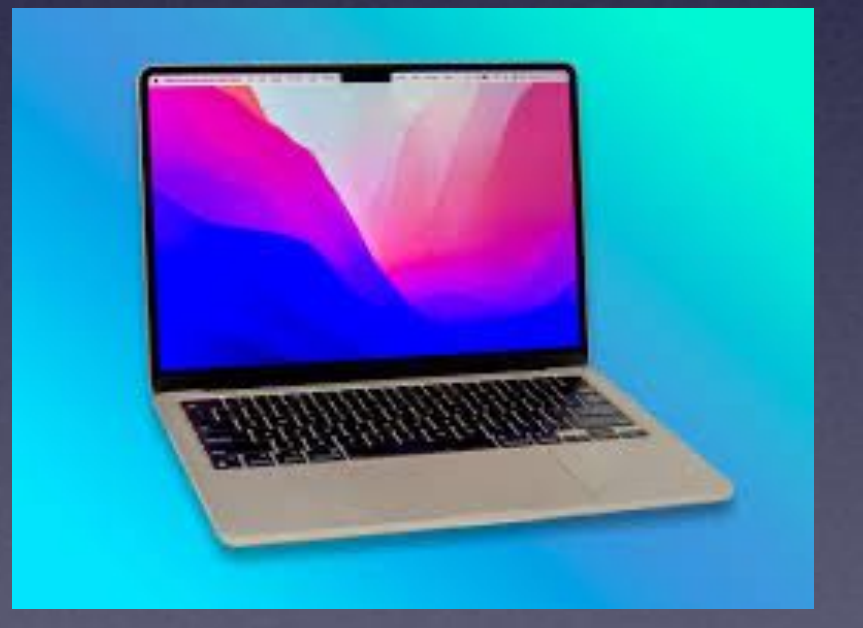

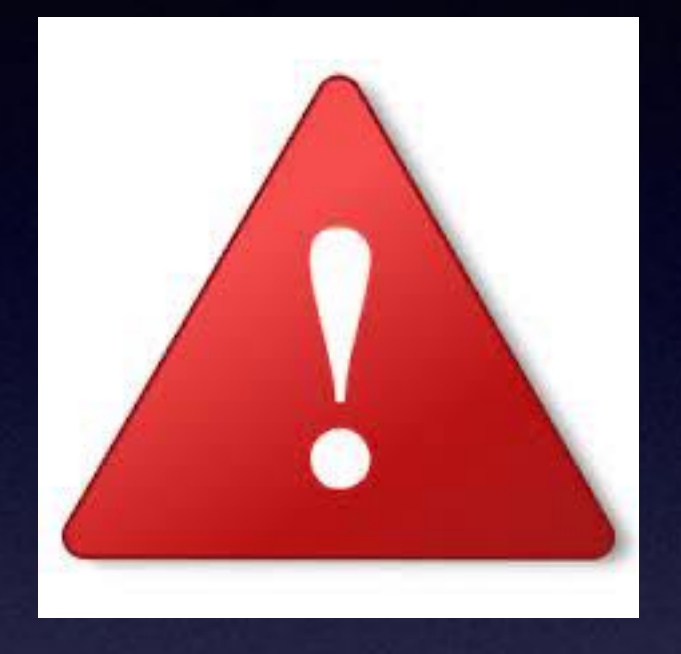

ASSESSMENT TO

**When you use anyone of these devices, your DNA is on that device.**

**Your personal info is on them until your erase all content and settings!**

## **It's A Tool Not A Toy!**

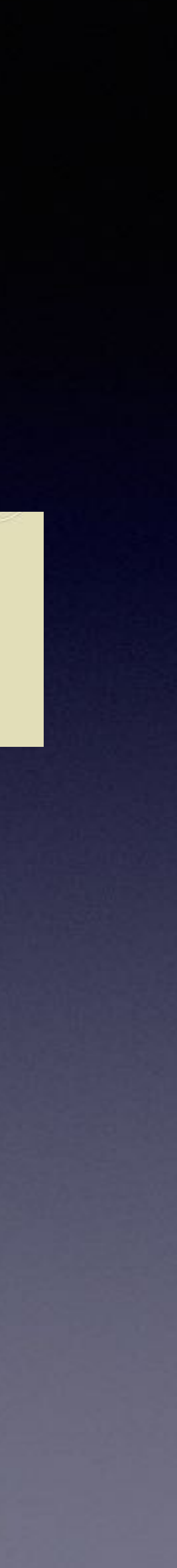

**Your Photos. Your Email and Messages. Your contacts. Where you have been. Your personal info. Your home address and phone number. Your passwords. Accounts such as Facebook & Instagram. Who are your relatives. Your Notes. Your searches, i.e. Google searches. Banking info. Purchased items from the App store. The Health App has medical info. Breakage…can you afford a repair?**

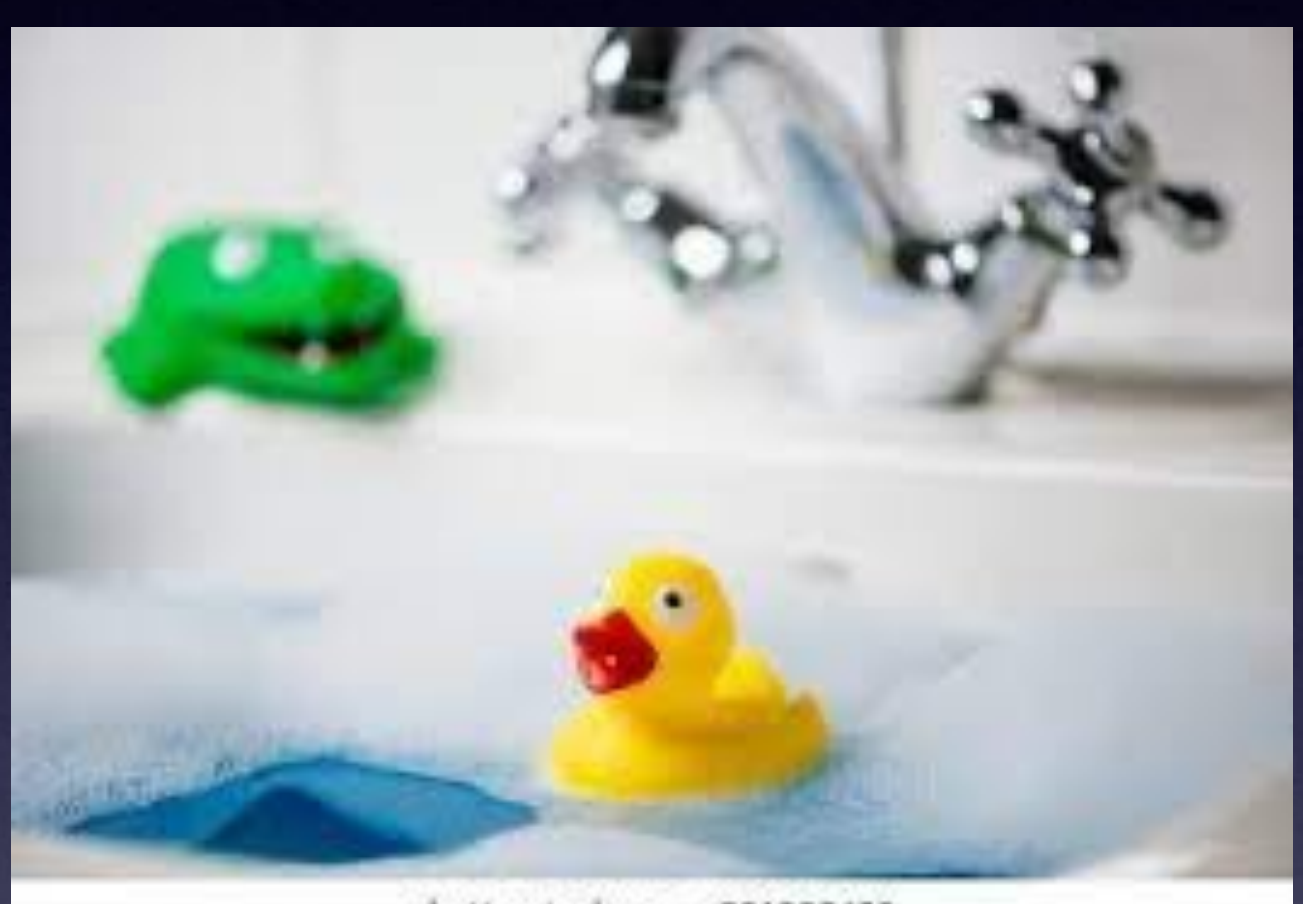

shutterstock.com - 231895609

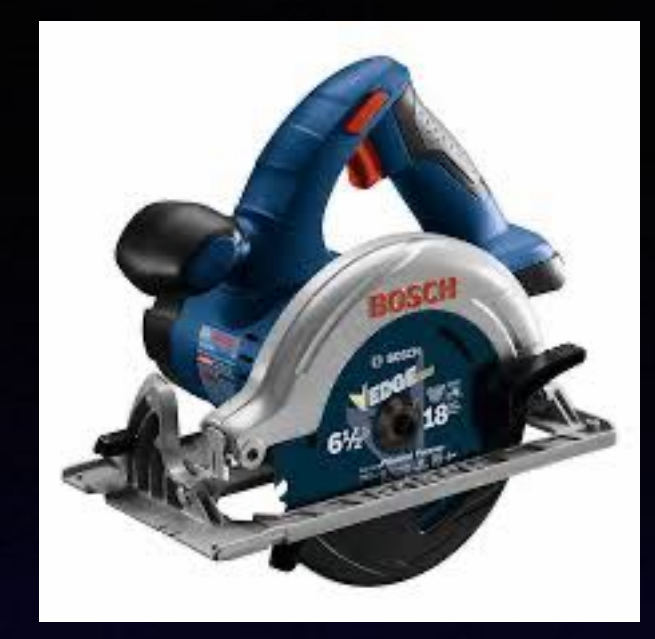

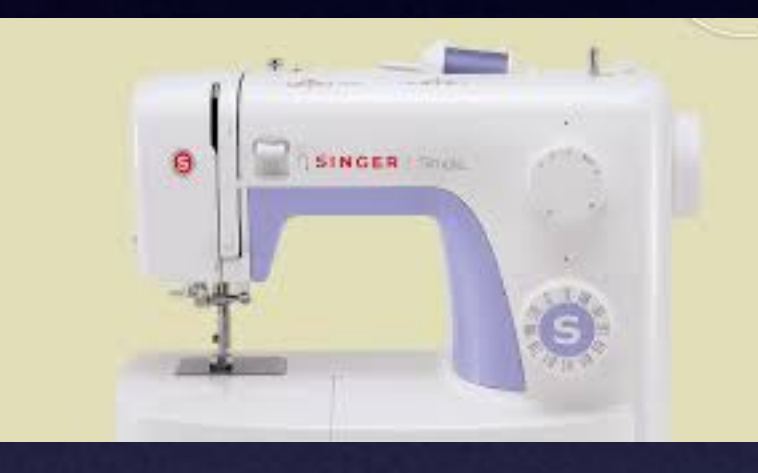

What's on my iPhone? Is the **content** good for a child?

**"There's really nothing on my iPhone" is said by someone who doesn't know what is in their hand!**

## **Erase All Content And Settings On Devices You No Longer Use!**

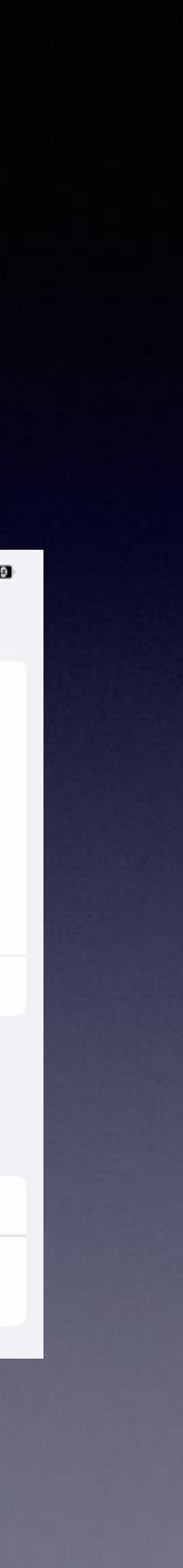

**You must know the following:**

**the Apple ID used when setting up the device.**

**The Apple ID password used when setting up the device.**

**The device passcode, is four digits and 6 digits or a random passcode.**

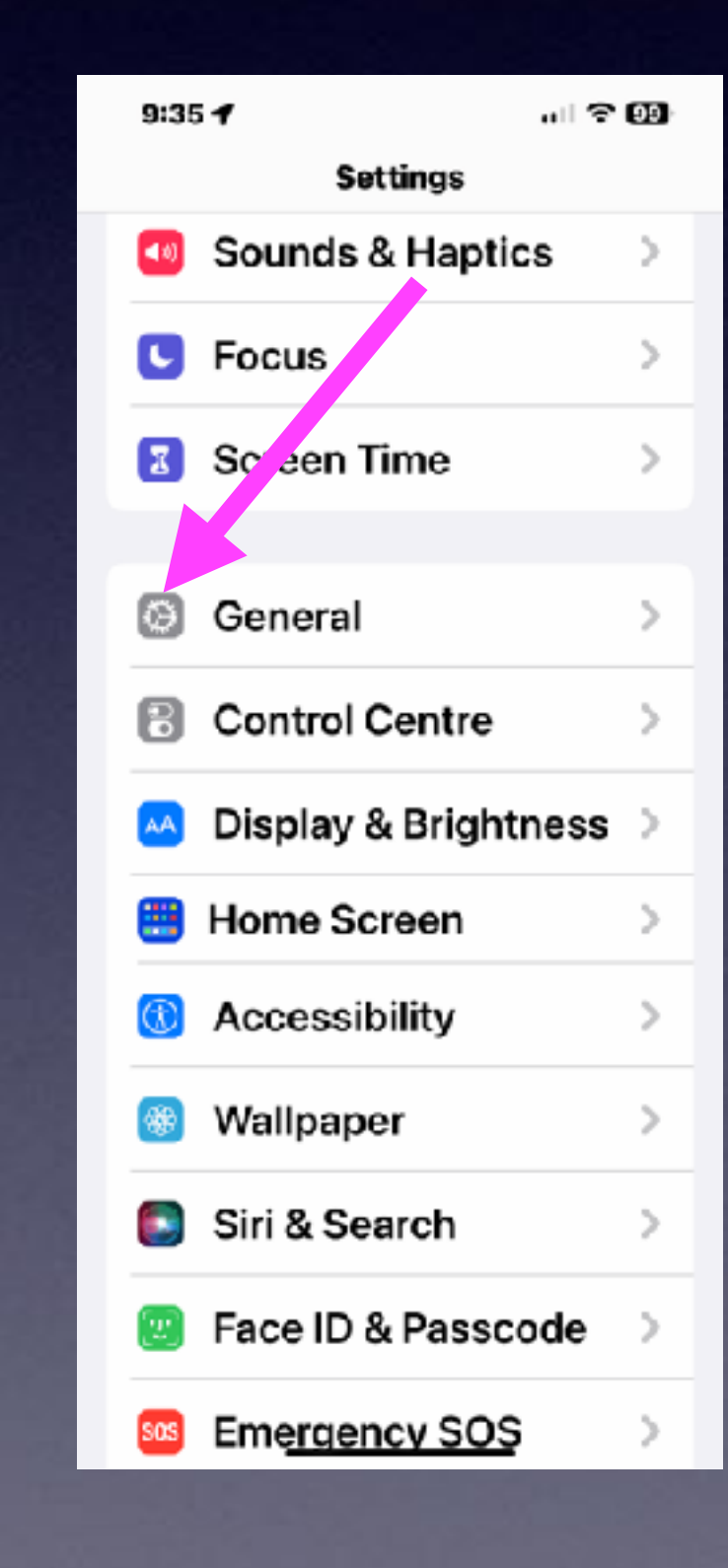

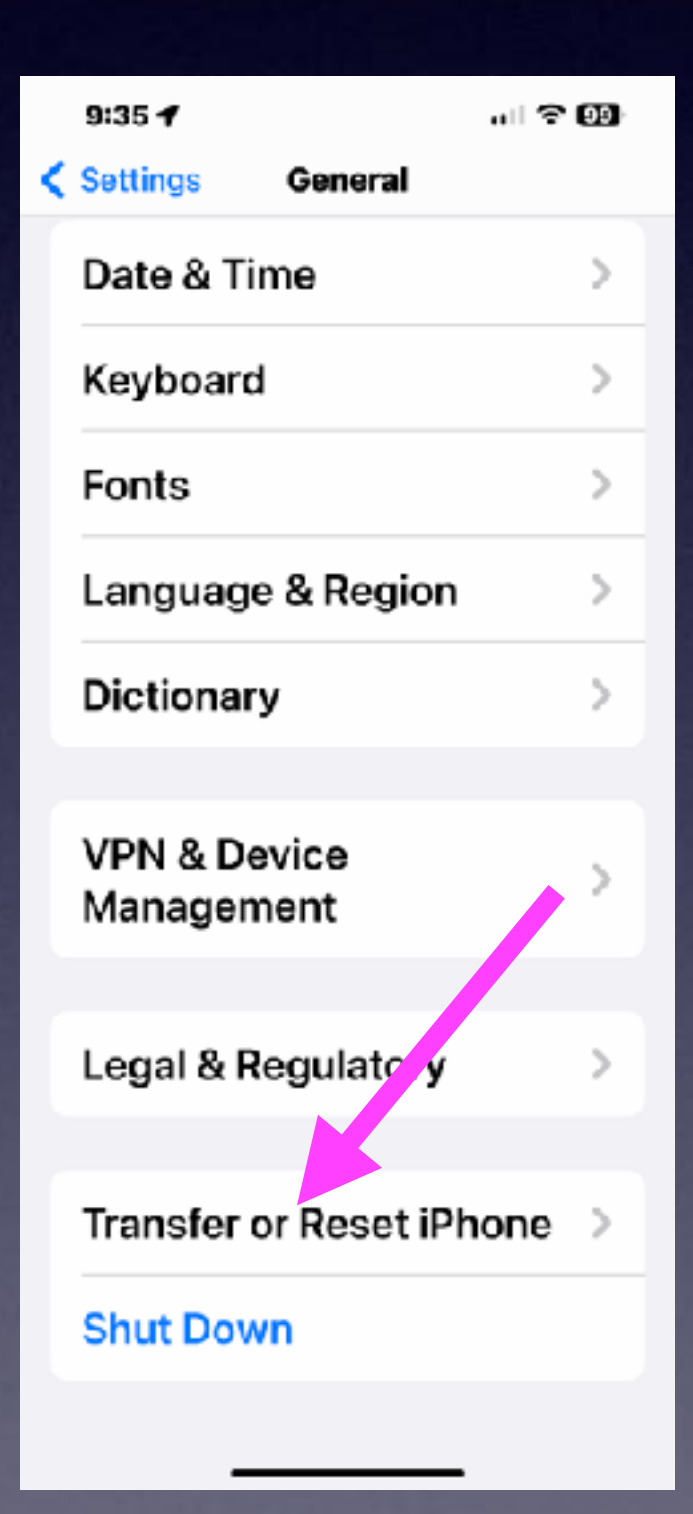

 $9:35 - 7$ 計令的 ← **Transfer or Reset iPhone** m **Prepare for New iPhone** Make sure everything's ready to transfer to a new iPhone. even if you don't currently have enough iCloud storage to back up. **Get Started Reset Erase All Content** and Settings

## **My Kids Said They Can't Leave A Voicemail! Voicemail box is full!**

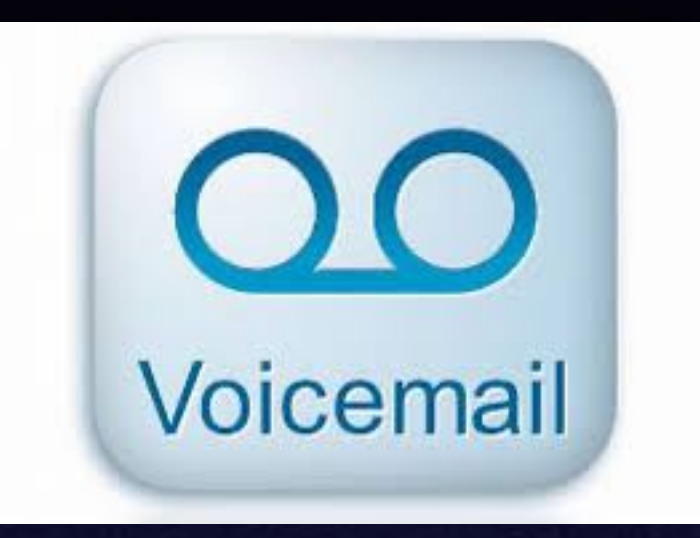

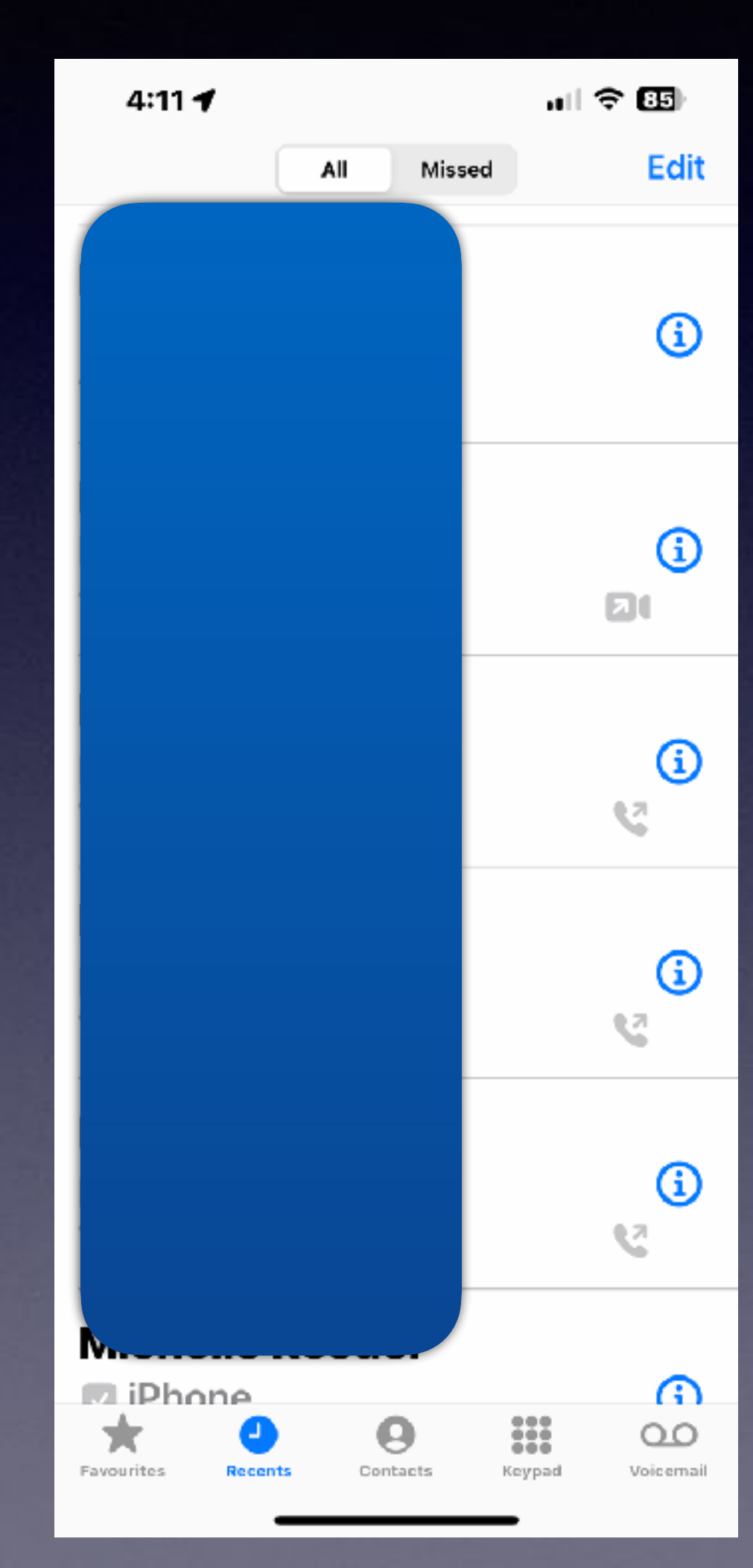

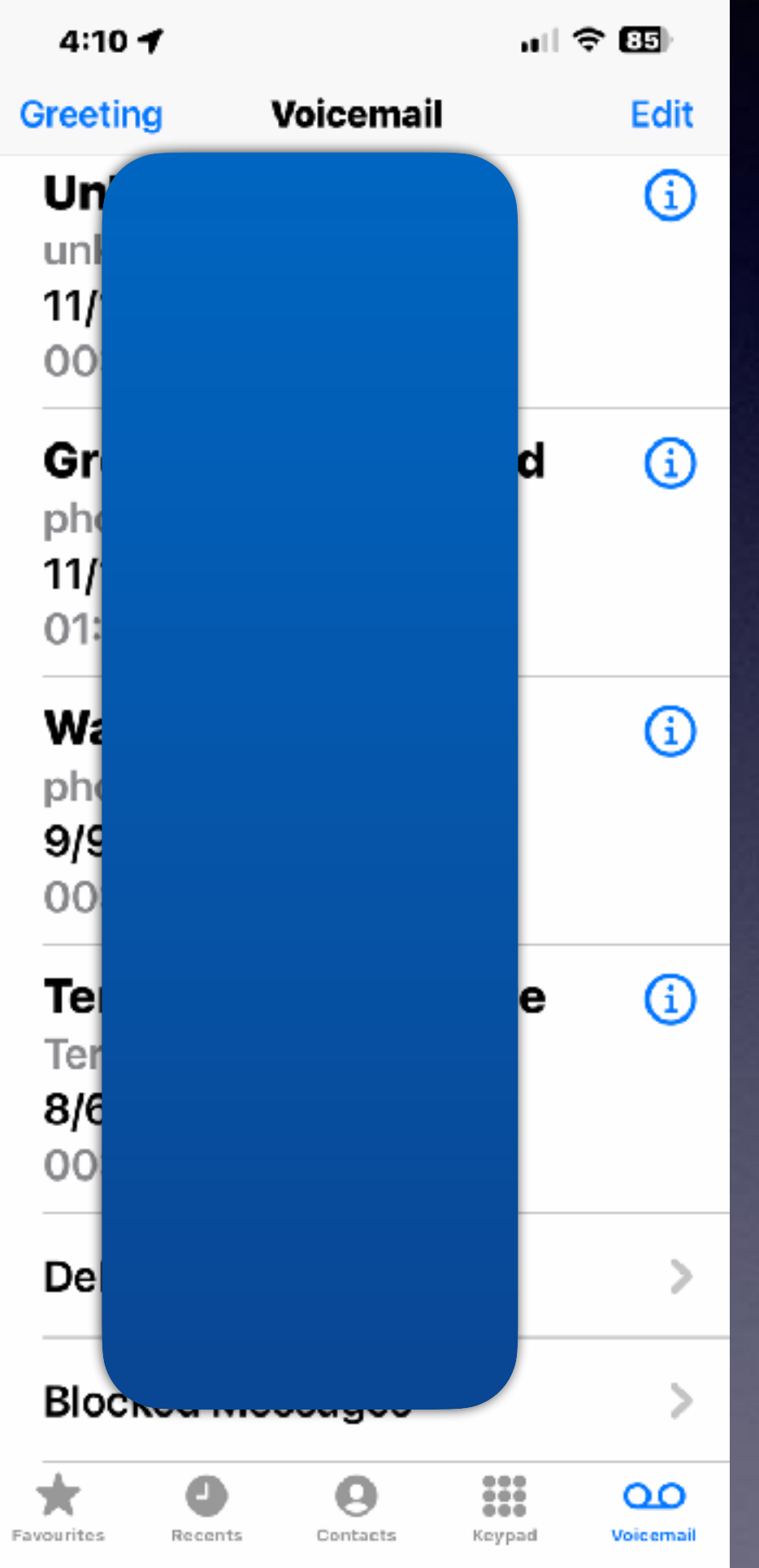

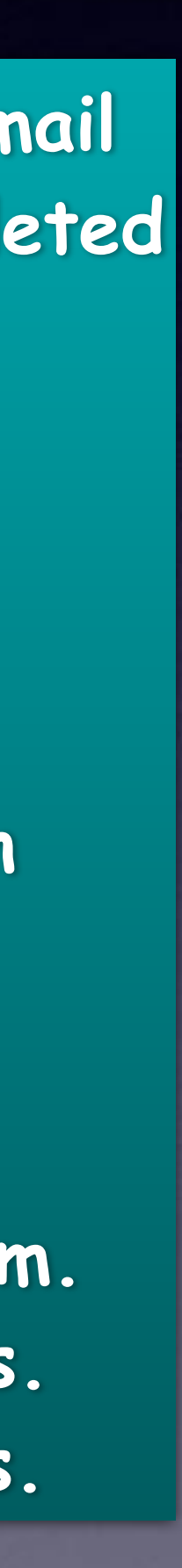

**When you delete a voicemail message, it goes to a "Deleted Messages" folder or a Blocked Messages Folder.** 

> **You have to manually delete the messages in these two folders.**

**Go to Voicemail. Scroll to the very bottom. Clear Deleted Messages. Clear Blocked Messages.**

**The age of your iPhone is not as important as whether it will update to the latest operating system.**

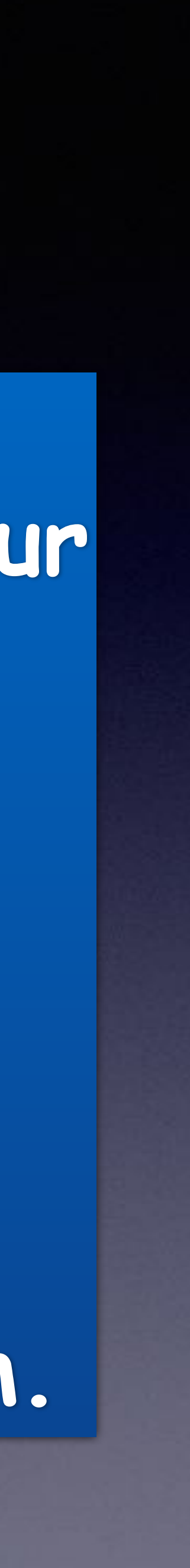

## **Privacy & Security Are Big Deals! (With 6)**

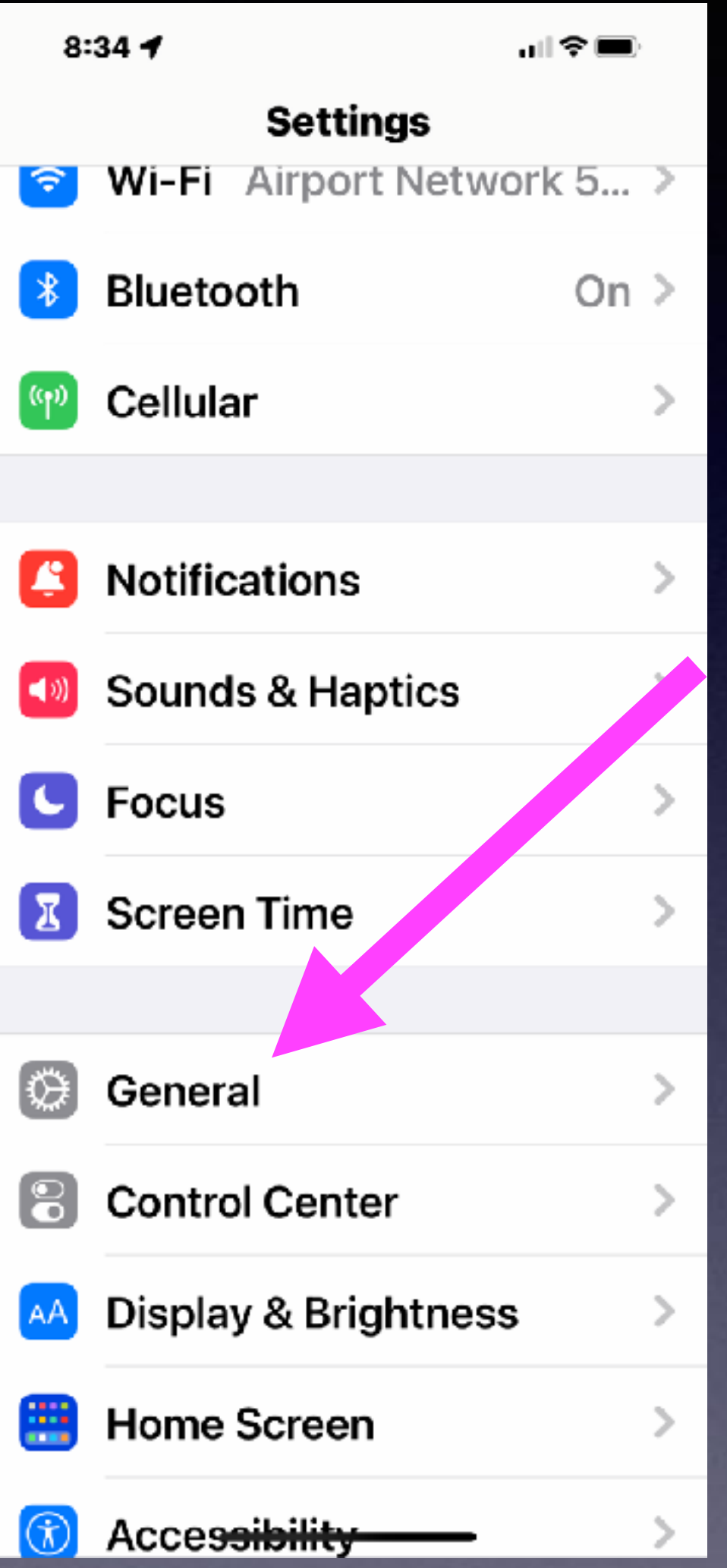

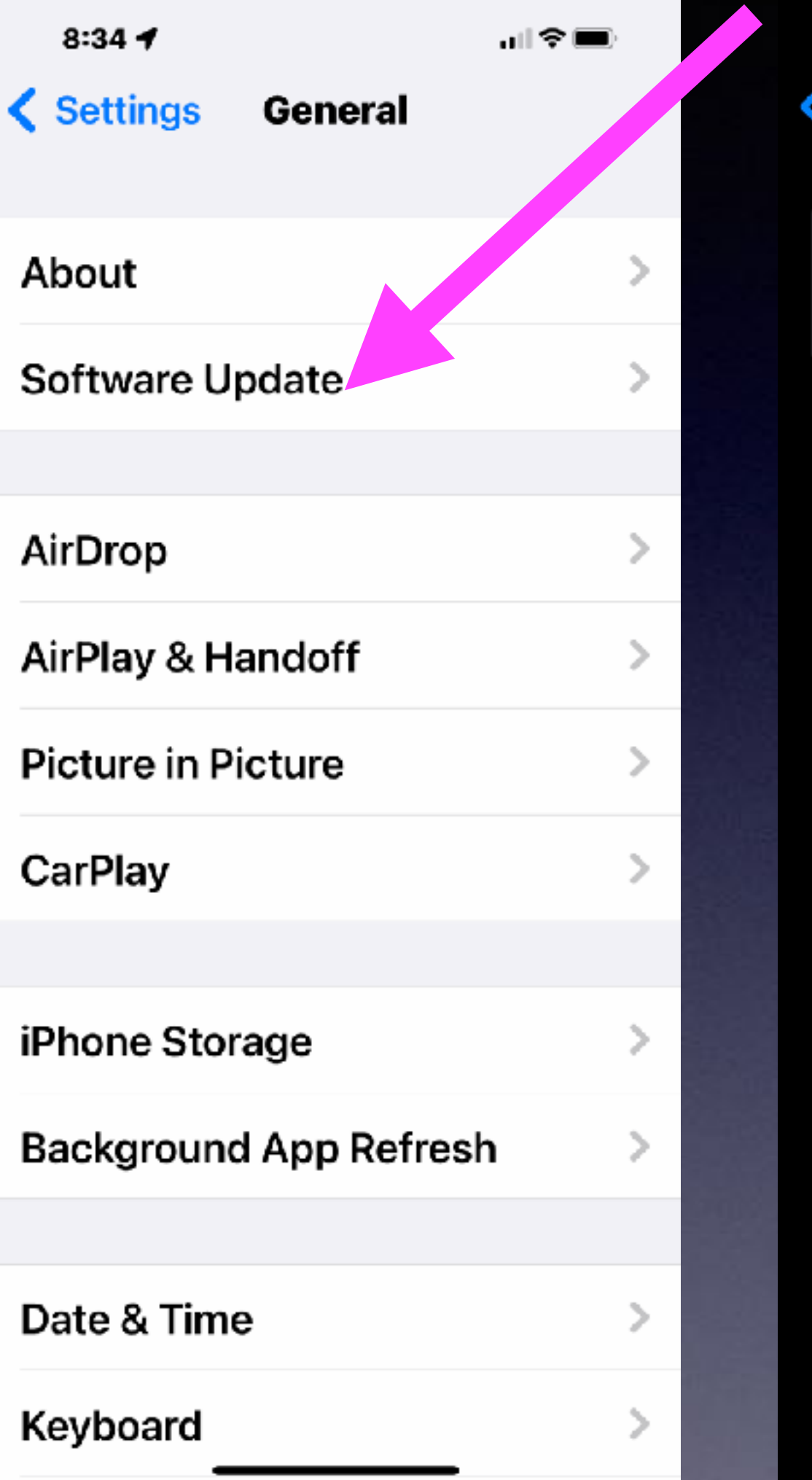

#### 18 **All iPhones 8 or newer can download and install iOS 16!**

11:47 $\rightarrow$ 

 $\mathbf{m} \in \mathbf{C}$ 

General Software Update

**Automatic Updates** On

> iOS 16.2 iOS is up to date

#### This is not what model you have. It is the name you gave it!

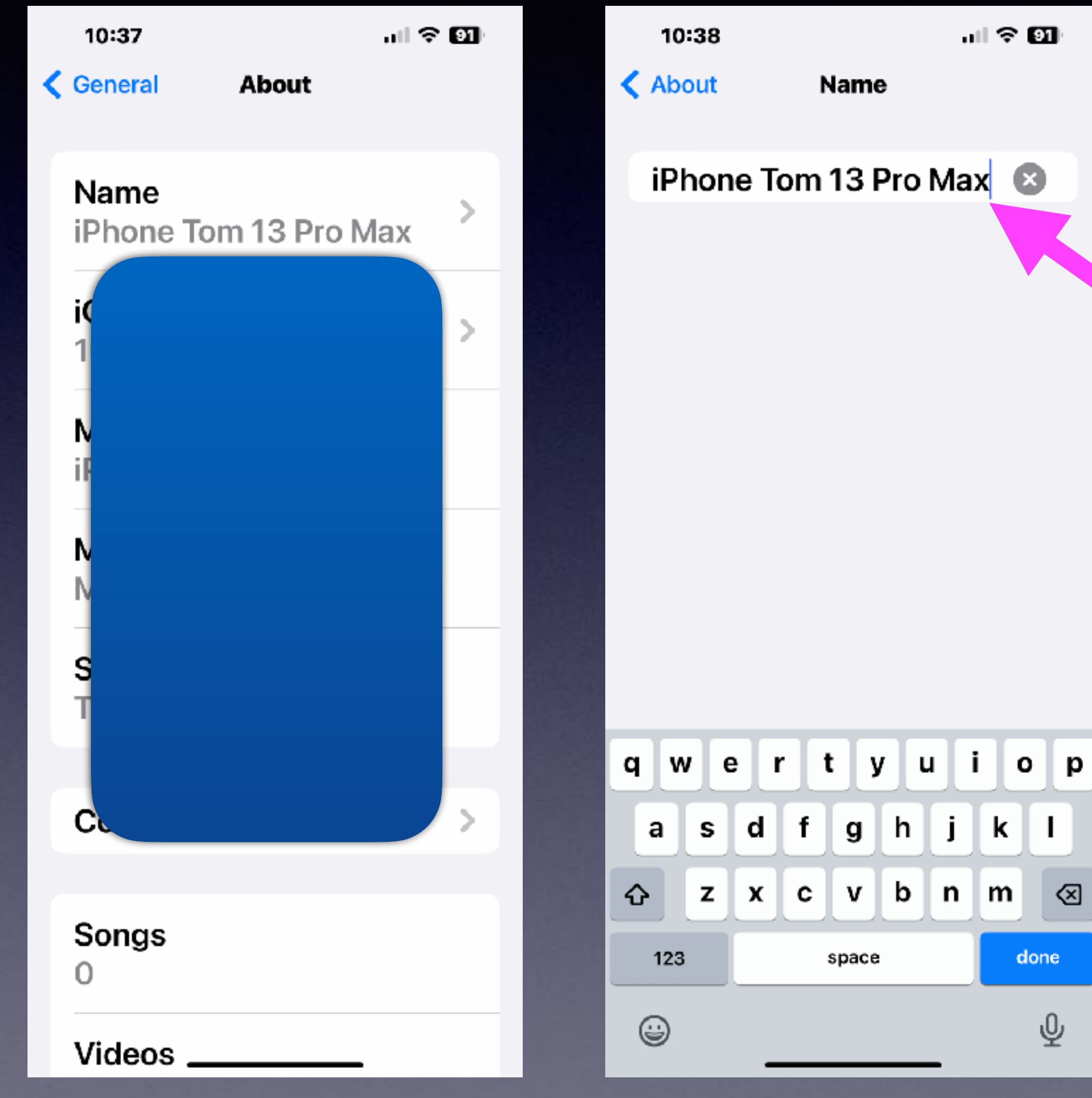

## **Which Model iPhone Do I Have?**

This name is editable. Do any of you have a 1 or 2 next to the name.

Somewhere you have another phone in a drawer or cabinet.

## **Which Model iPhone Do I Have?**

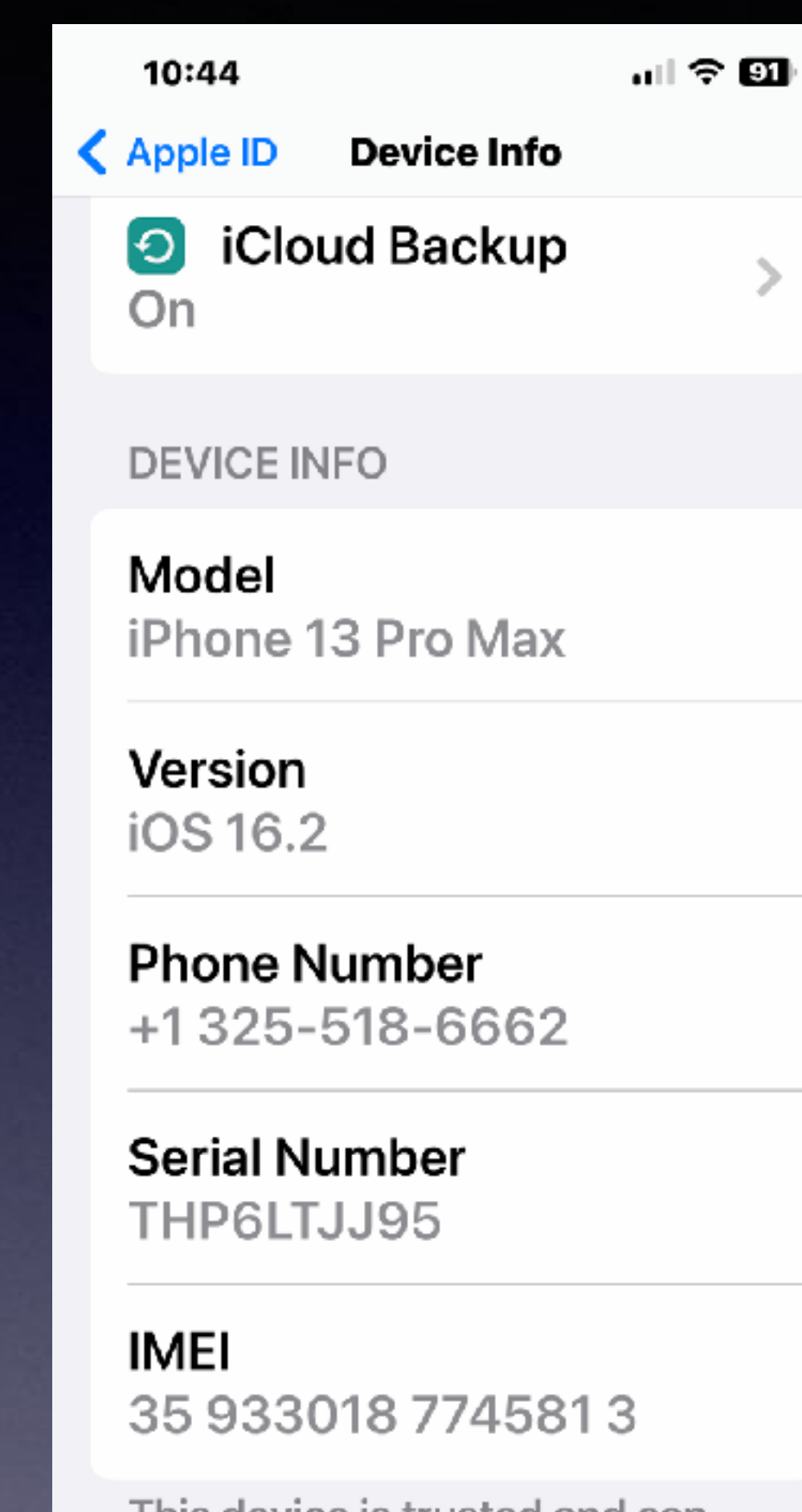

This device is trusted and can receive Apple ID verification codes.

WALLET & APPLE PAY

https://everymac.com > ultimate-mac-lookup :

#### Mac & Apple Devices - EveryMac.com's Ultimate Mac Lookup

EveryMac.com's Ultimate Mac Lookup - lookup Apple Mac, iPod, iPhone and iPad specs by serial number, order number, model number, model ID, EMC number and ...

A1278 Mac Identification A1398 A1466

You've visited this page many times. Last visit: 11/23/22

## **Which Model iPhone Do I Have?**

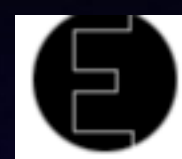

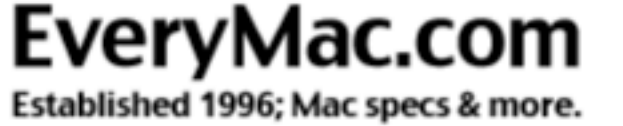

III Home II What's New? II Mac Specs II Mac Clones II iPod II iPhone II iPad II FAQs I

Today in Mac History: January 16, 1986: Apple introduced the Mac Plus, the first M

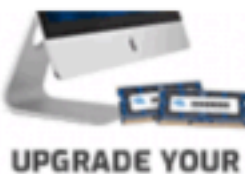

**2021 27-INCH IMAC** Up to 128GB of RAM

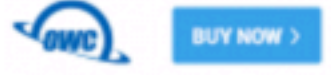

#### **New Additions**

Top 25 Q&As of 2022 >

Phone Q&A >

New Apple TVs >

#### Mac & Apple Devices - EveryMac.com's Ultimate Mac Lookup

Lookup Mac, iPod, iPhone, iPad, Apple Watch, Apple TV and other Apple devic Apple Order Number, Model Number, EMC Number, Model Identifier, and Serial Number as well as Intel processor number to check its specs and other details.

Find EveryMac.com useful? Please Bookmark & Share.

For a Serial Number lookup, be sure to enter the entire serial number.

Need help? See Mac Identification or iPod, iPhone & iPad Identification. Want search the entire site in natural language? Use Site Search instead.

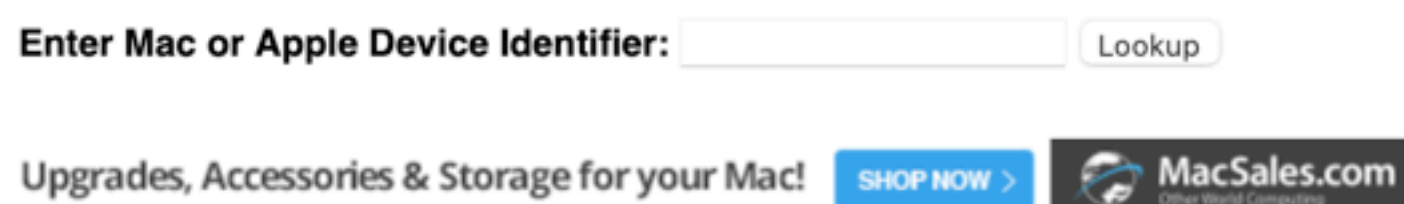

#### **https://everymac.com/ultimate-mac-lookup/**

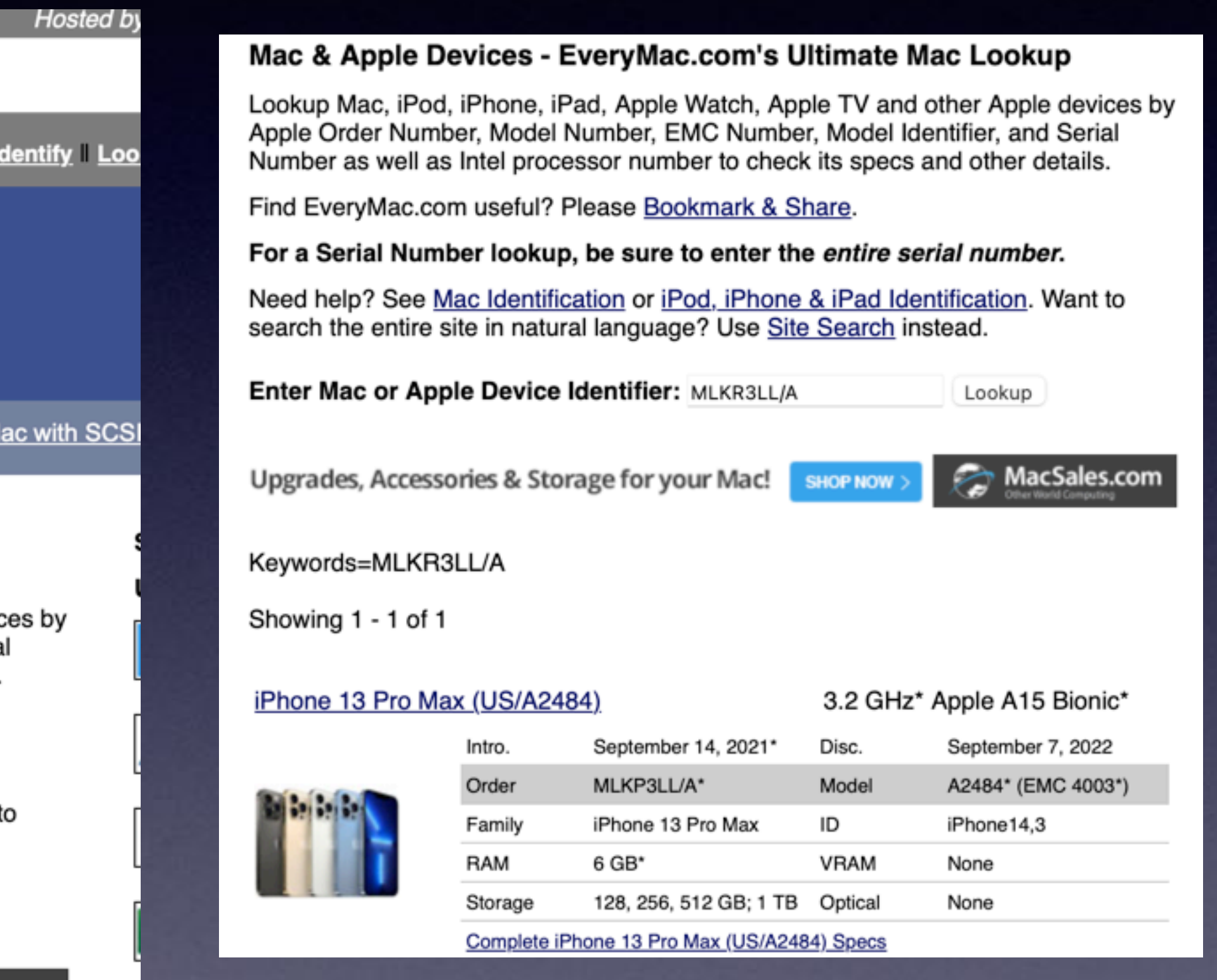

### **Make Sure Your iPhone & iPad Are Up To Date!**

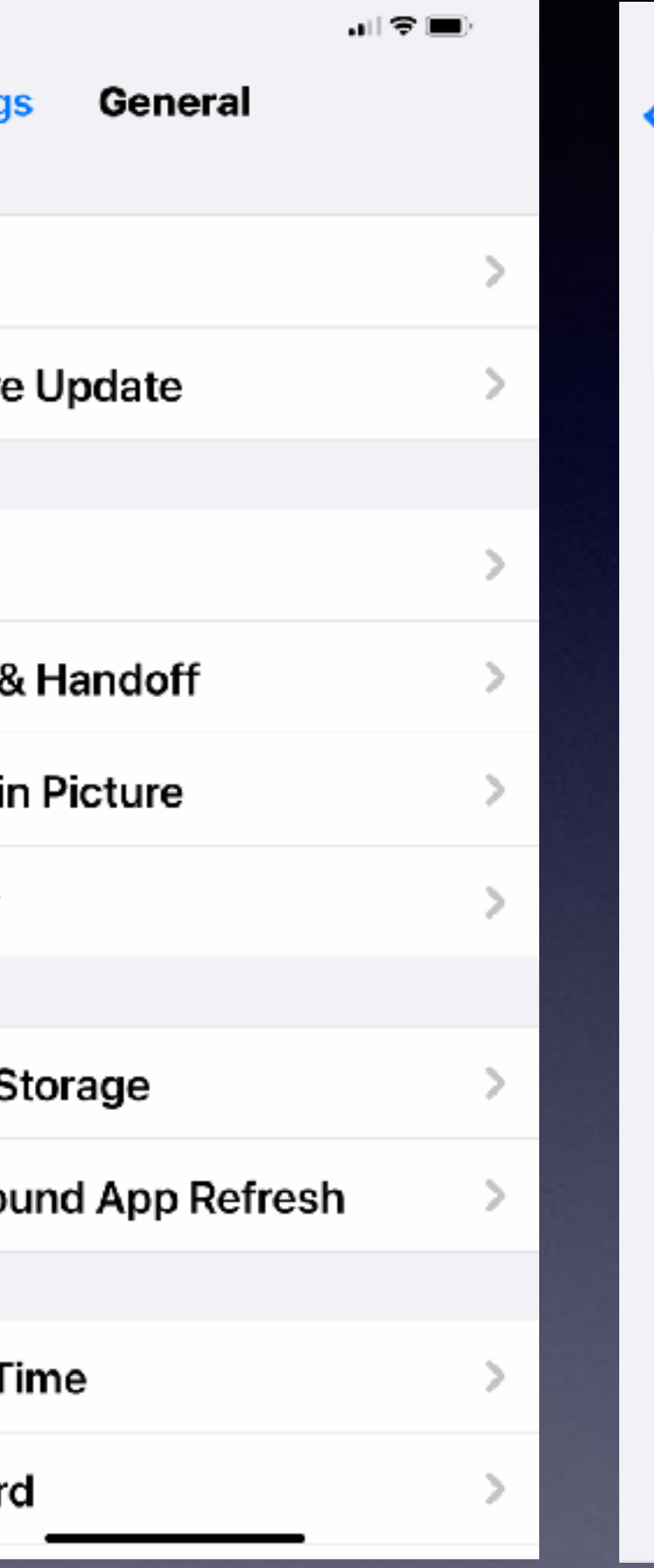

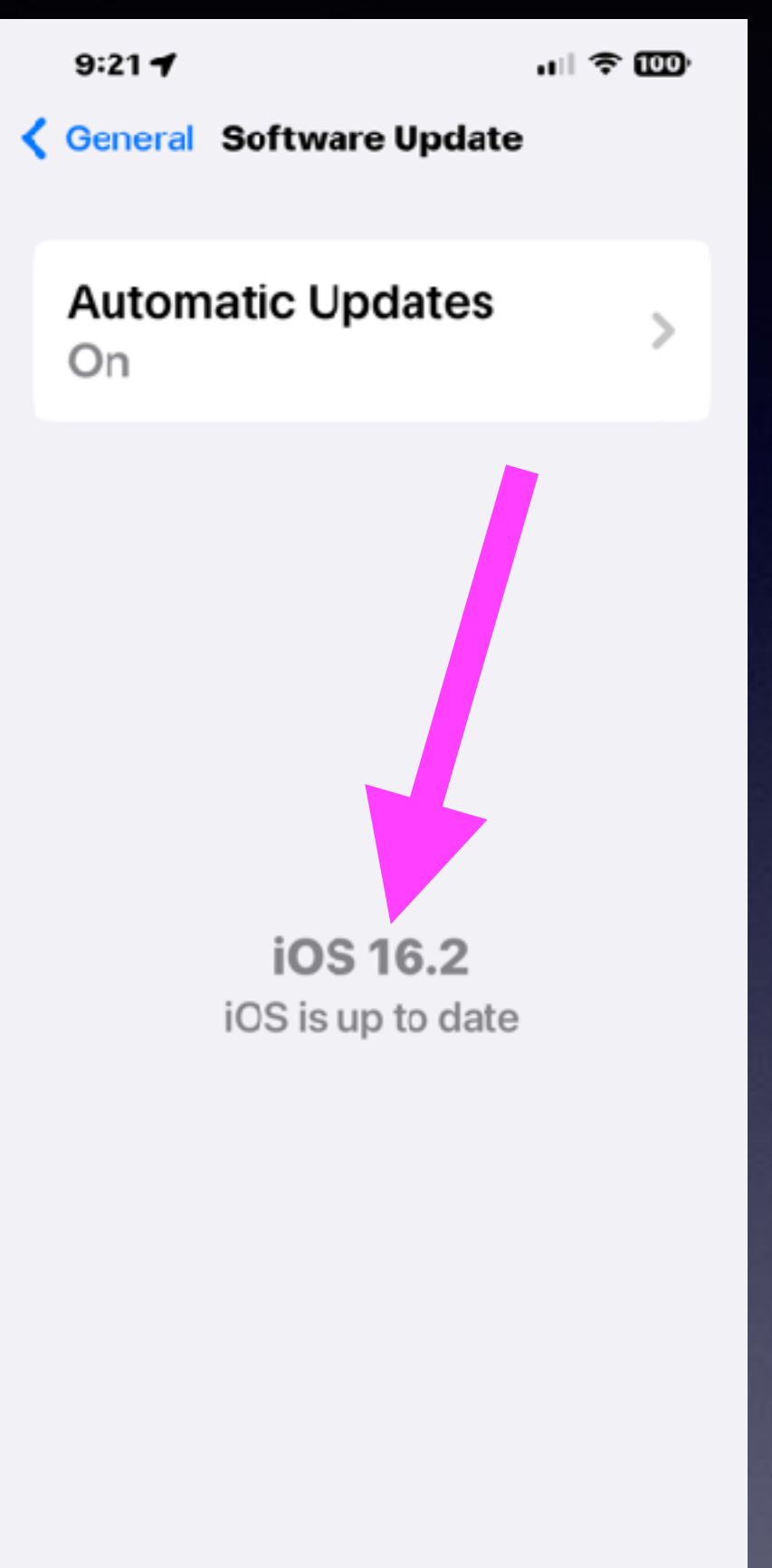

#### **Why ?**

\*Apple is trying to make the best product possible.

\*Apple is trying to fix anything that might not be perfect.

\*Apple is coming out with new features.

\*Apple is developing new security to protect iPhone users.

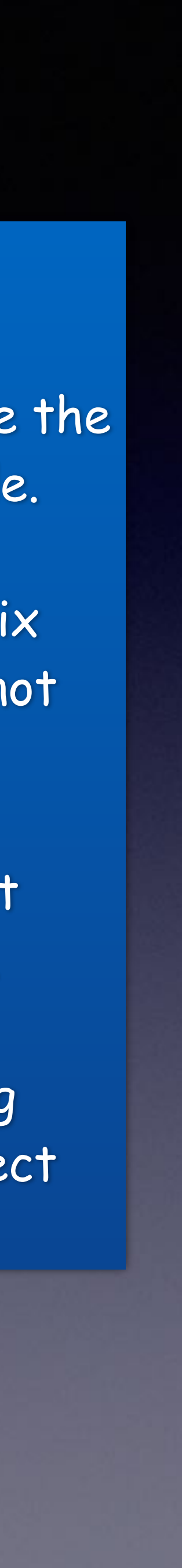

## **Why Is It Imperative That I Install iOS Updates! You may not like it.**

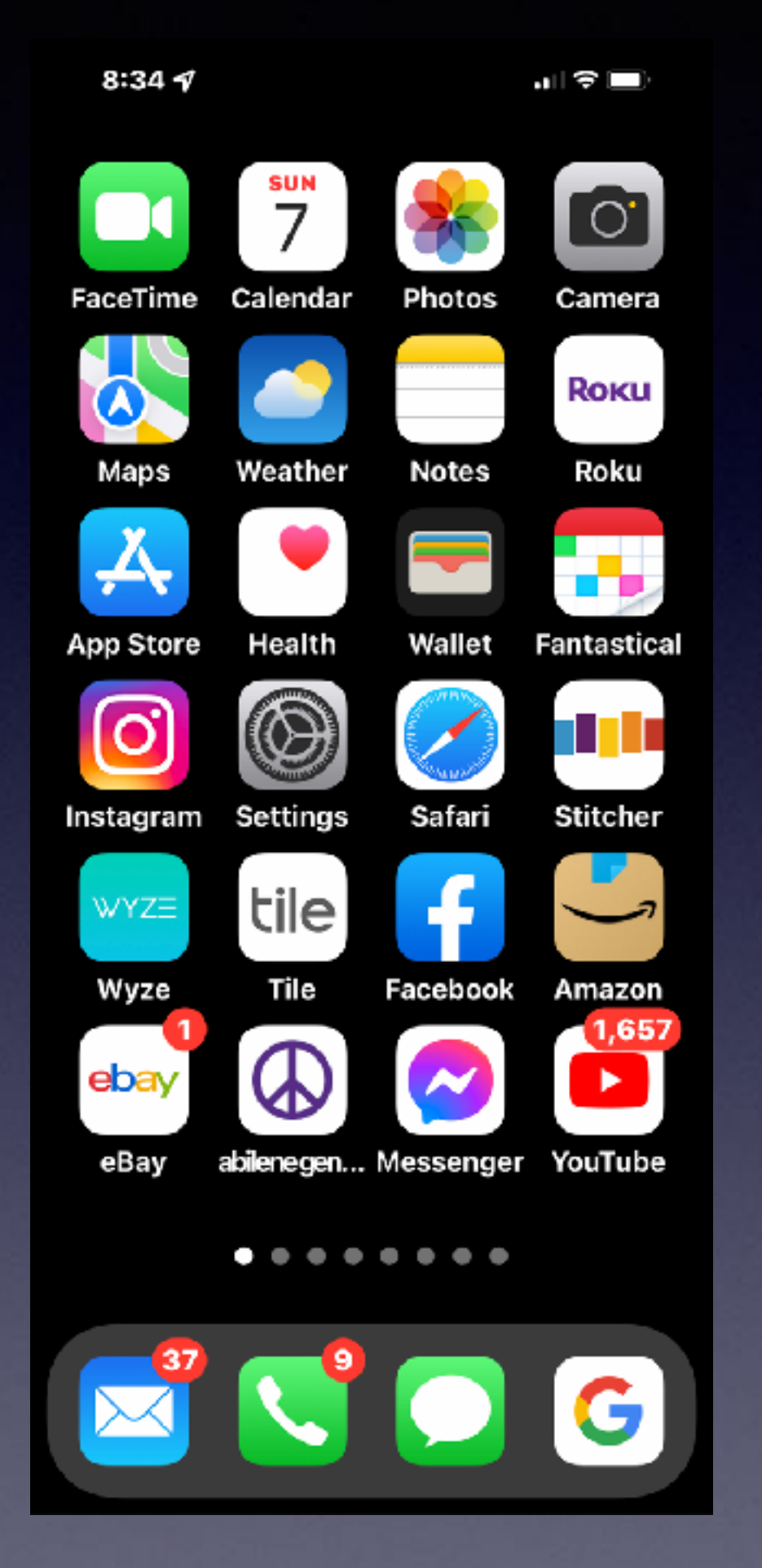

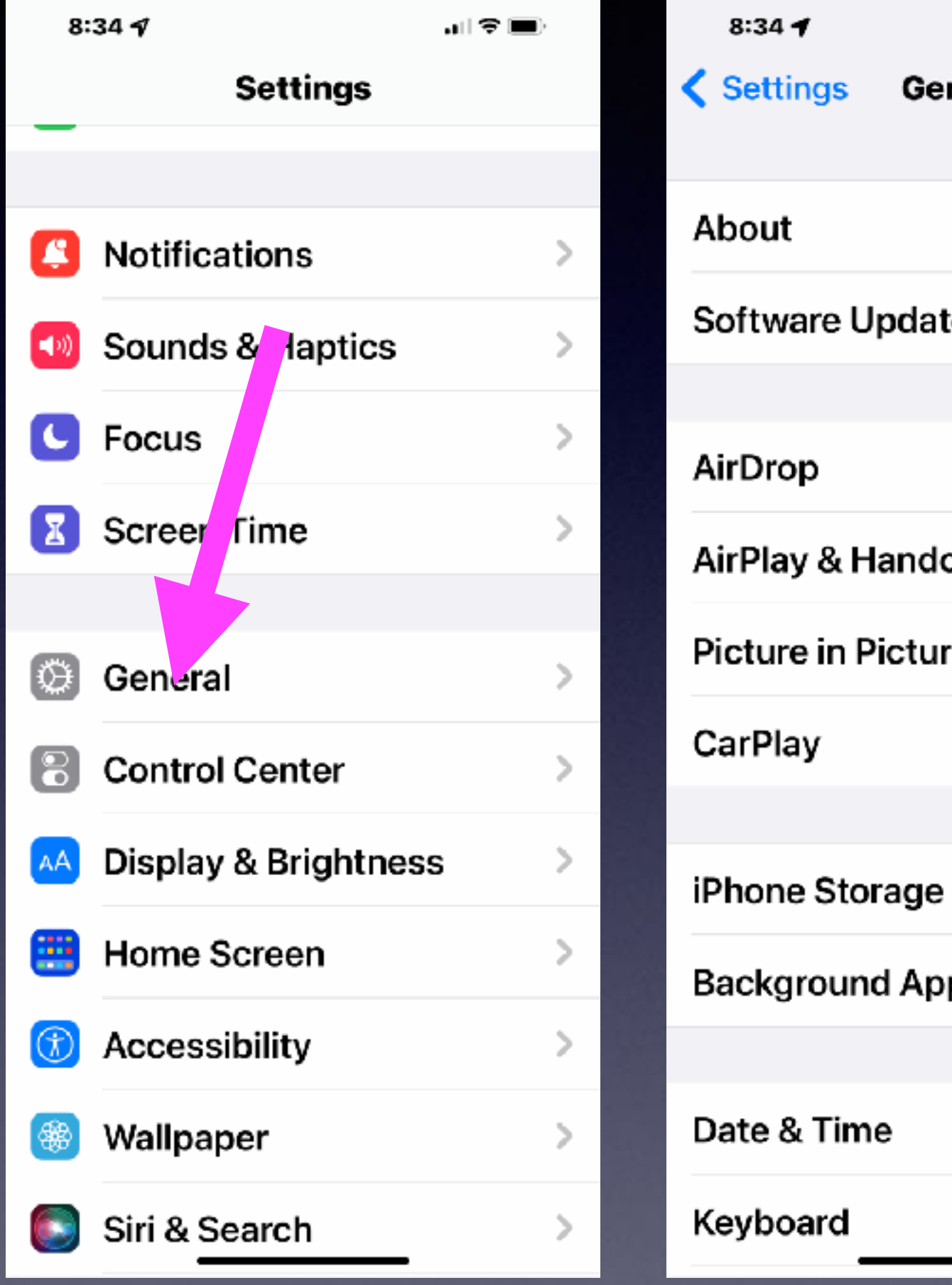

## **"I Know It's An Older Phone But It Does Everything I Need!"**

**Some things are outdated.**

**Some things are not supported.**

- 
- 
- **Some things are better replaced than repaired.**
	- **Some things are obsolete.**
	- **iPhone 6s was a major upgrade.**
- **Apple does build into its ecosystem…planned obsolesce.**

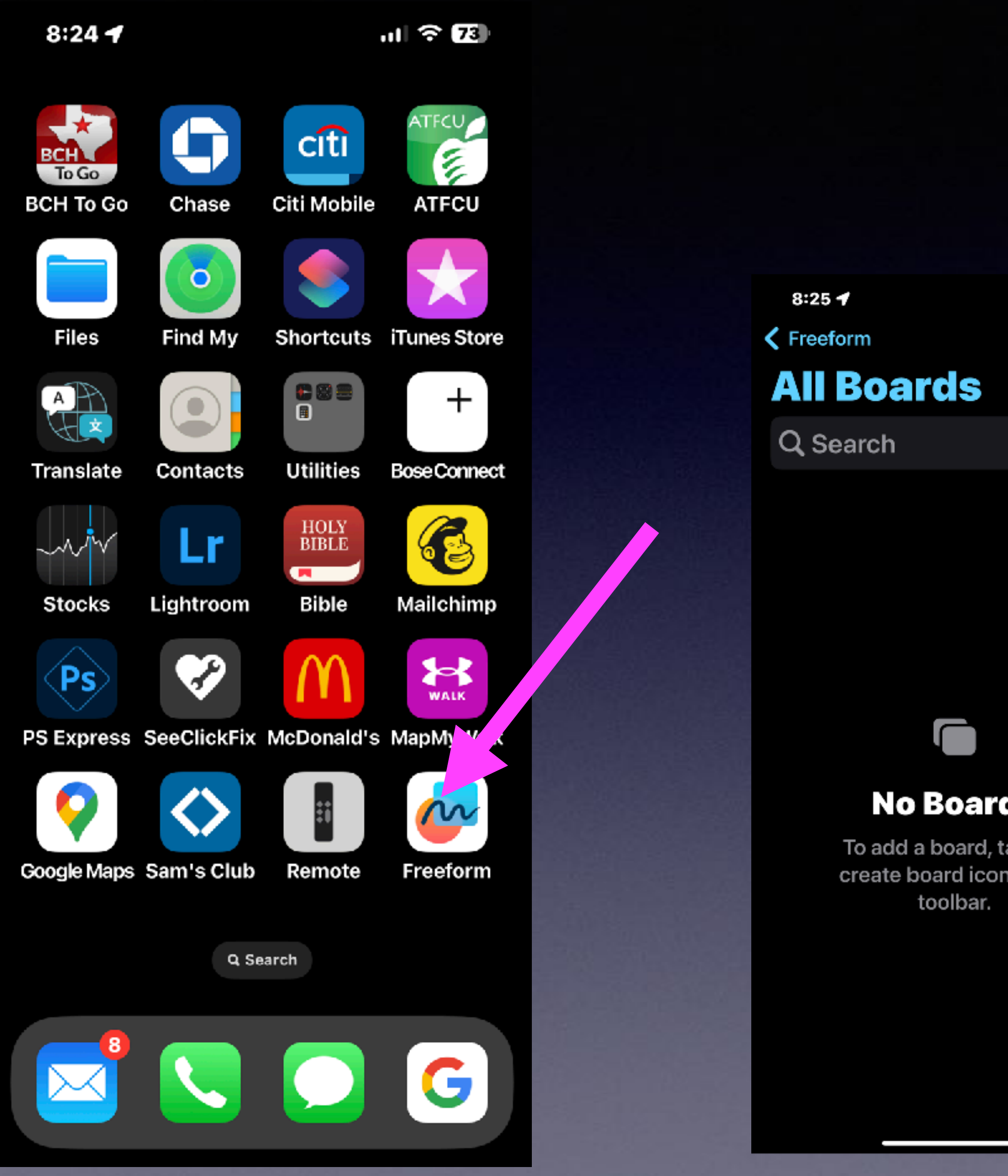

## **Did You Notice A New App!**

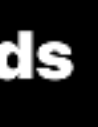

ap the ı in the

 $n|| \approx 73$ 

☑

 $\odot$ 

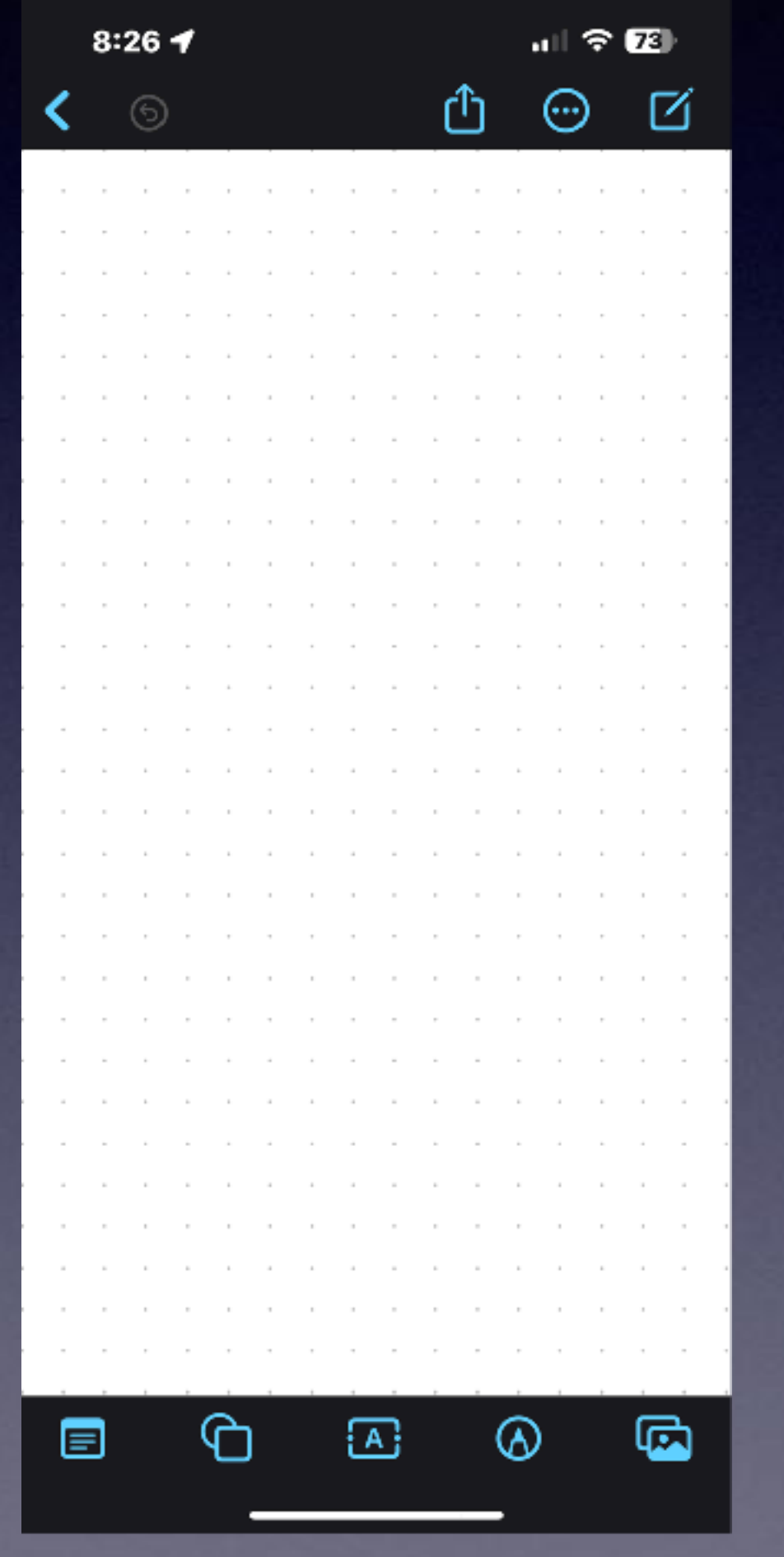

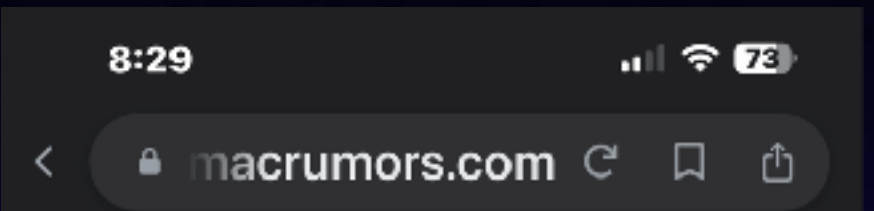

Apple with iOS 16.2 and iPadOS 16.2 is introducing the Freeform app, which is designed for brainstorming ideas, creating sketches, and collaborating with others on projects. Freeform is basically a blank canvas that you can use for anything.

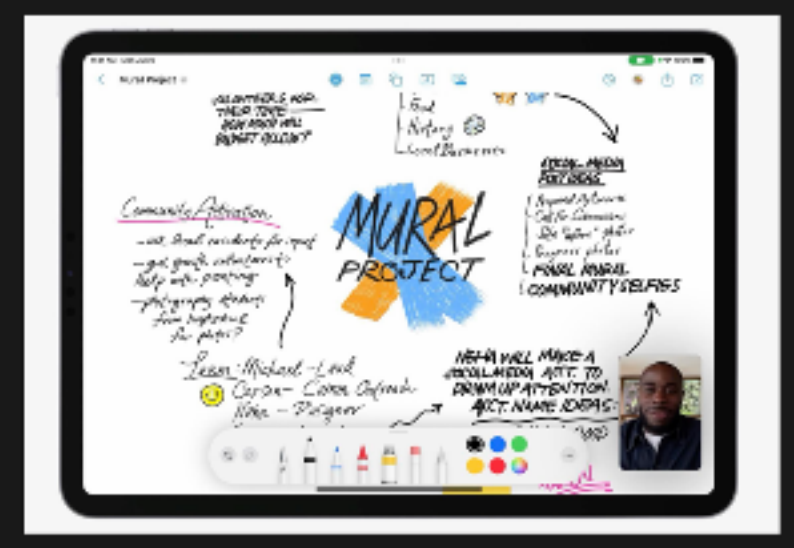

In this guide, we've highlighted the various tools that you can use with the Freeform app on the iPhone and the iPad.

#### **Shapes**

There are hundreds of pre-designed "clip art" shapes that are available in Freeform, across the following categories: Basic, Geometry, Objects, Animals, Food, Nature, Symbols, Education, Arts, Science, People,

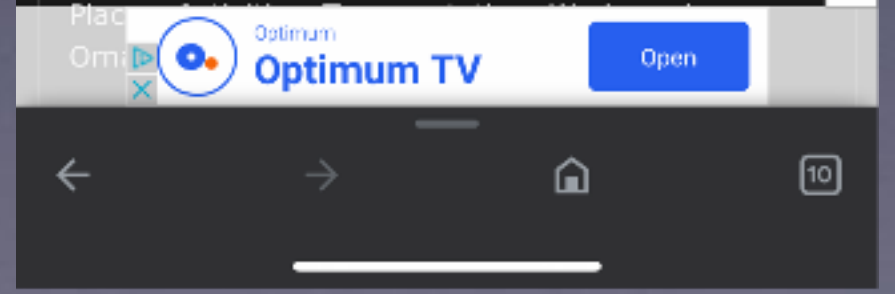

## **MakeYour Display More Pleasant On The Eyes!**

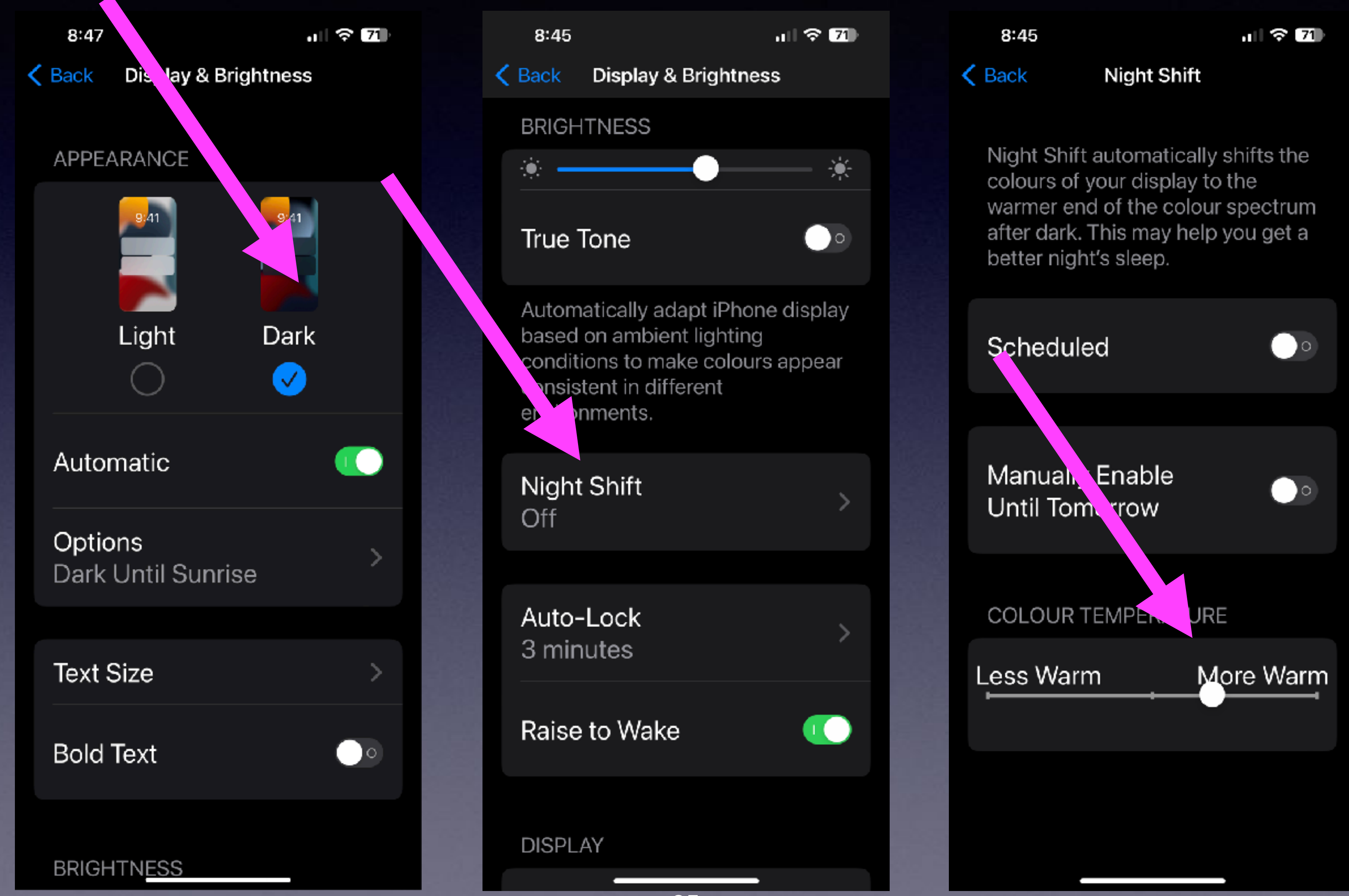

## **Keep Your Display From Going Black!**

 $\mathbf{d}$   $\mathbf{d}$   $\mathbf{d}$   $\mathbf{d}$ 

Auto-Lock

30 seconds  $\checkmark$ 

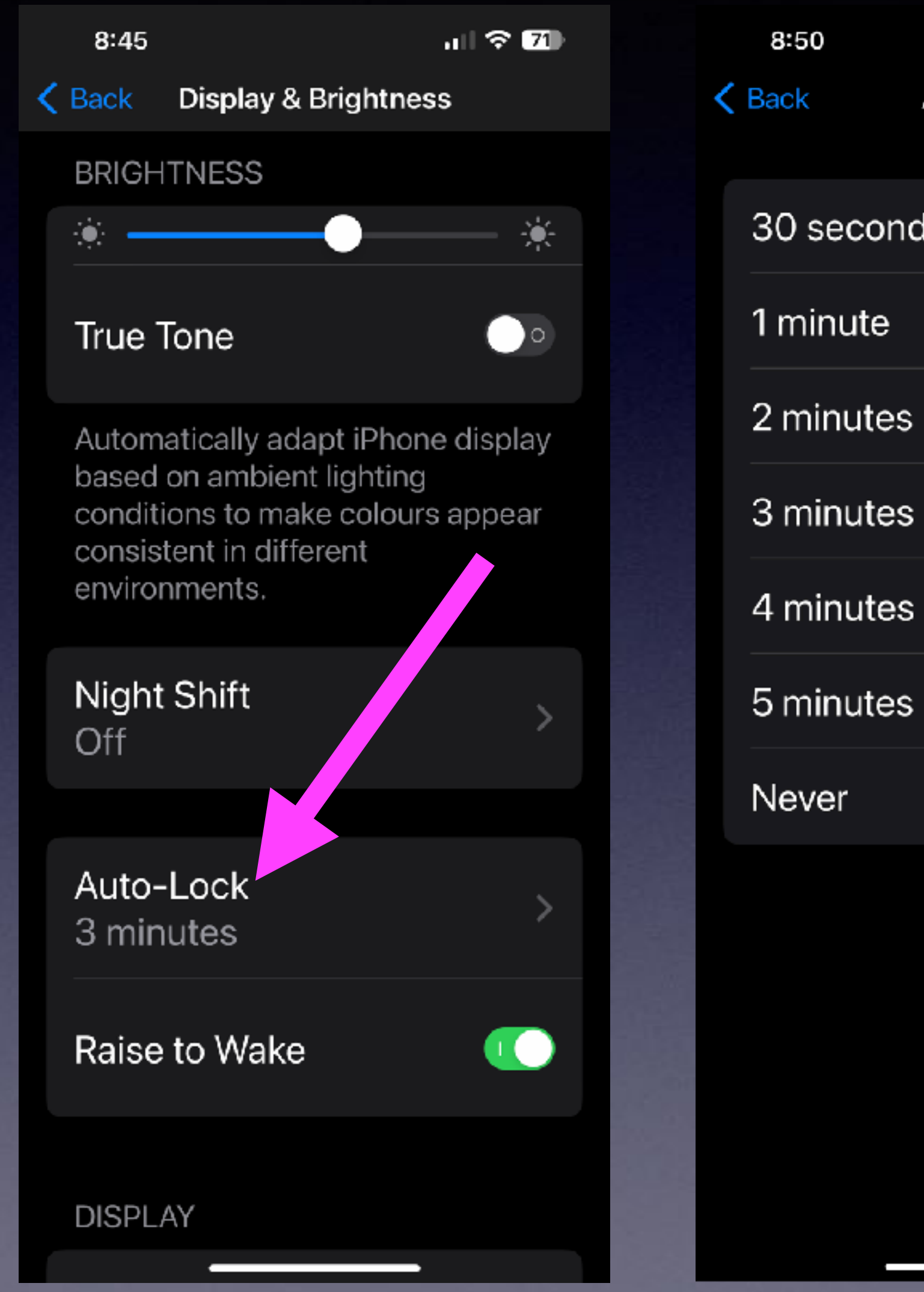

**If you do not touch the screen, your iPad or iPhone will go dark in 3 minutes!**

## **Do Apps Track You! You are going to want to know what is tracking you!**

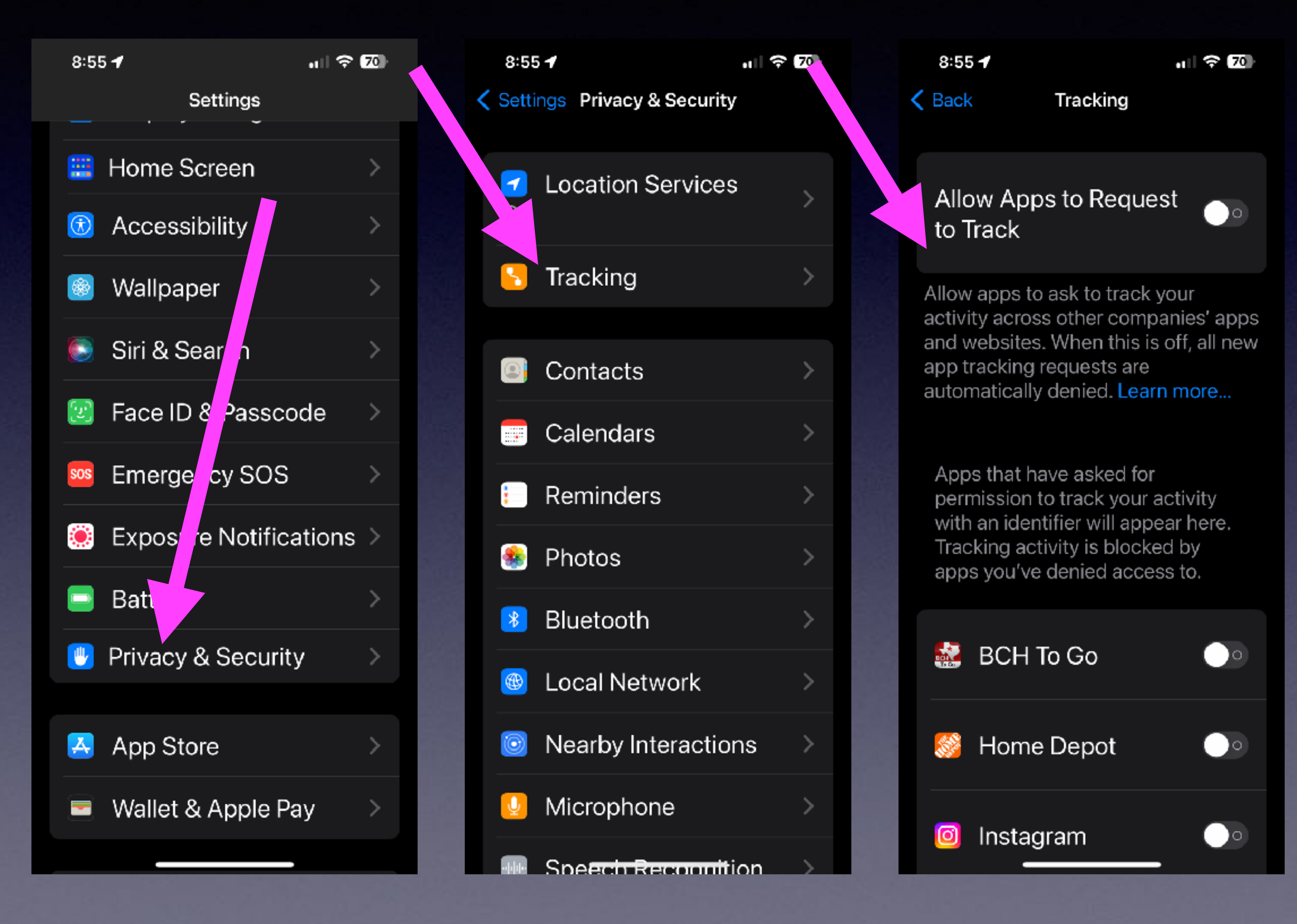

27

## **Allow Better Data On 5G! Notice that "Cellular Data" is now "Mobile Data".**

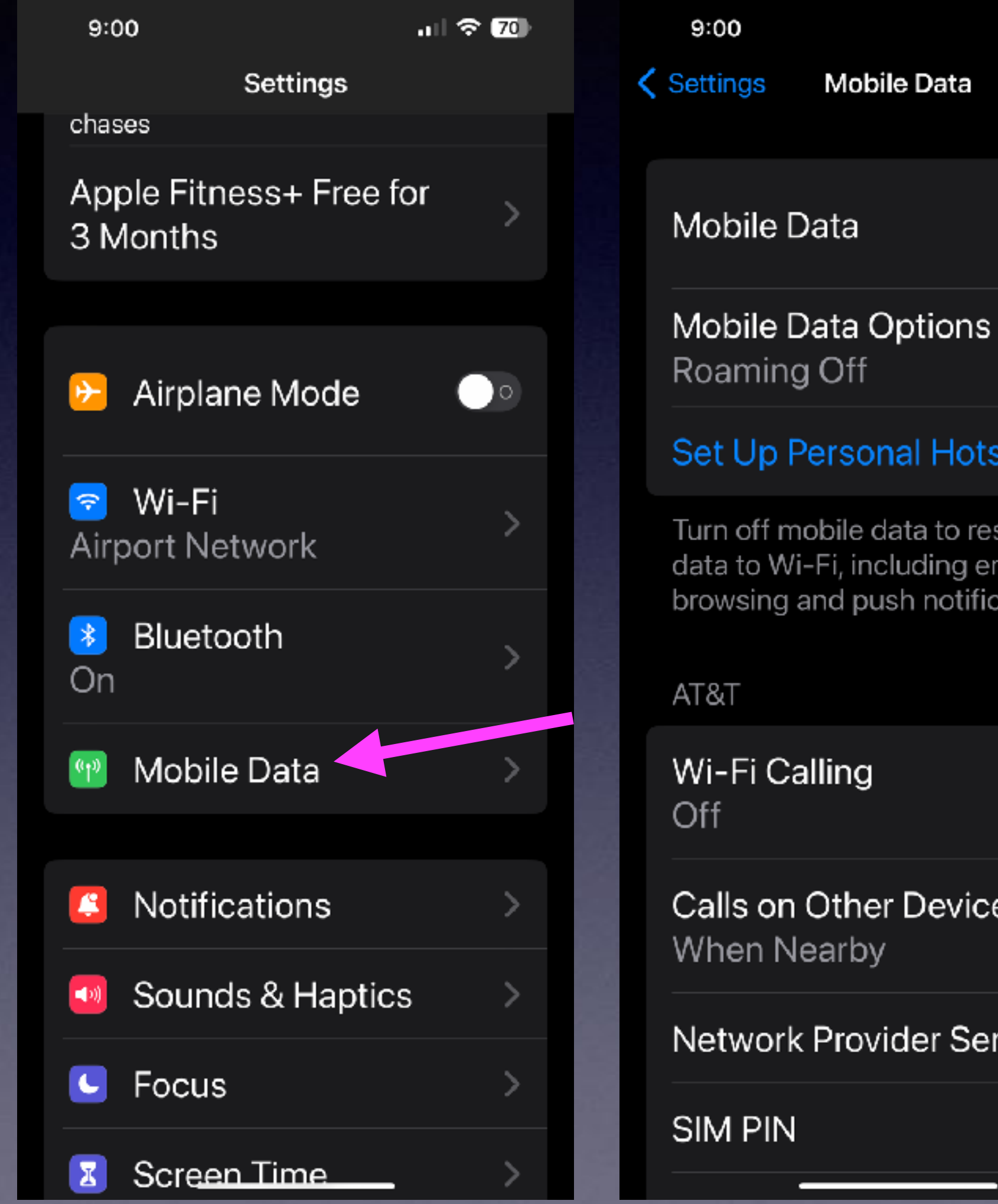

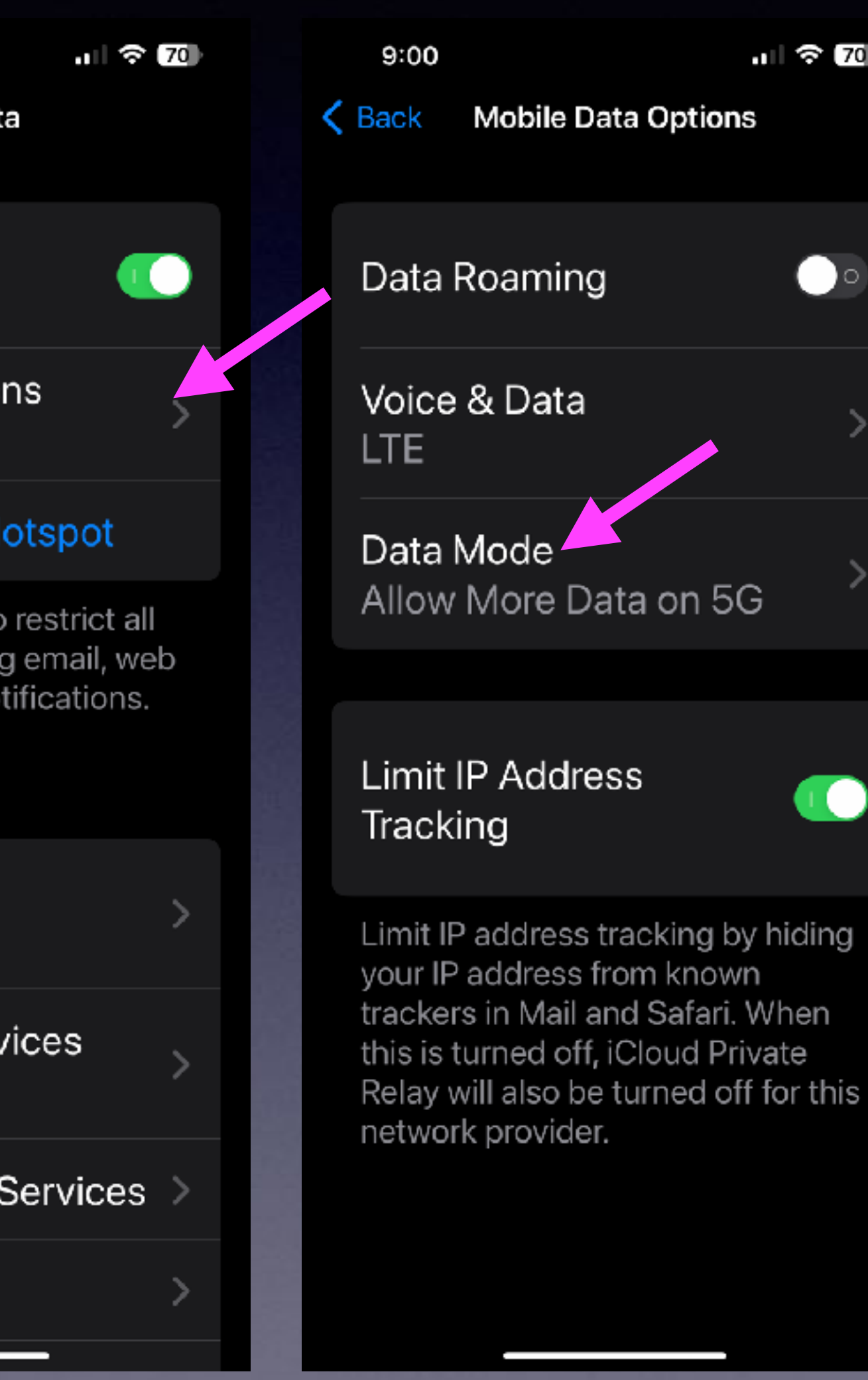

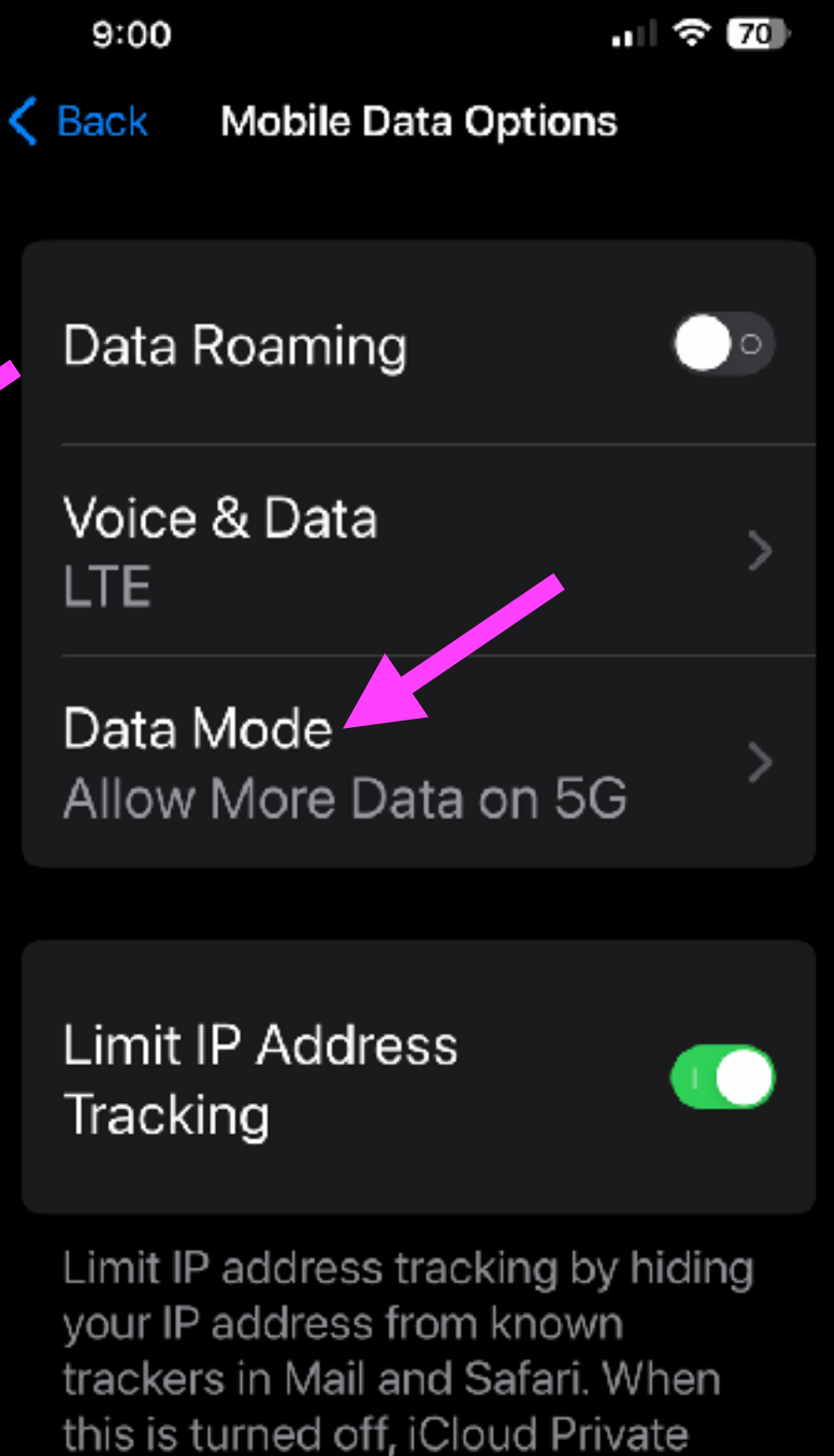

 $9:00$  $\mathbf{H} \otimes \mathbf{Z}$  $\zeta$  Back Data Mode Allow More Data on 5G Standard Low Data Mode

Allow More Data on 5G may prefer 5G to Wi-Fi, and use it for software updates, automatic iCloud backups and higher-quality media.

Standard allows automatic updates and background tasks on mobile data, but limits video and FaceTime quality.

Low Data Mode helps reduce mobile data usage by pausing automatic updates and background tasks.

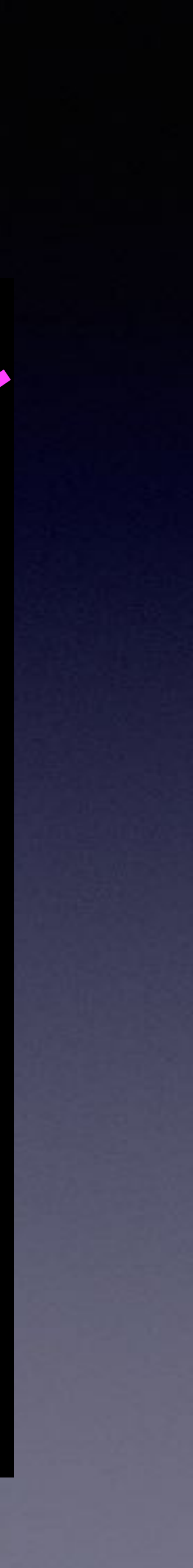

## **Keep Receipts or Recipes**

9

 $\overline{\phantom{a}}$ 

 $\overline{z}$ 

a

9

 $F_{\rm I}$ 

R

Ŀ

 $f<sub>0</sub>$ 

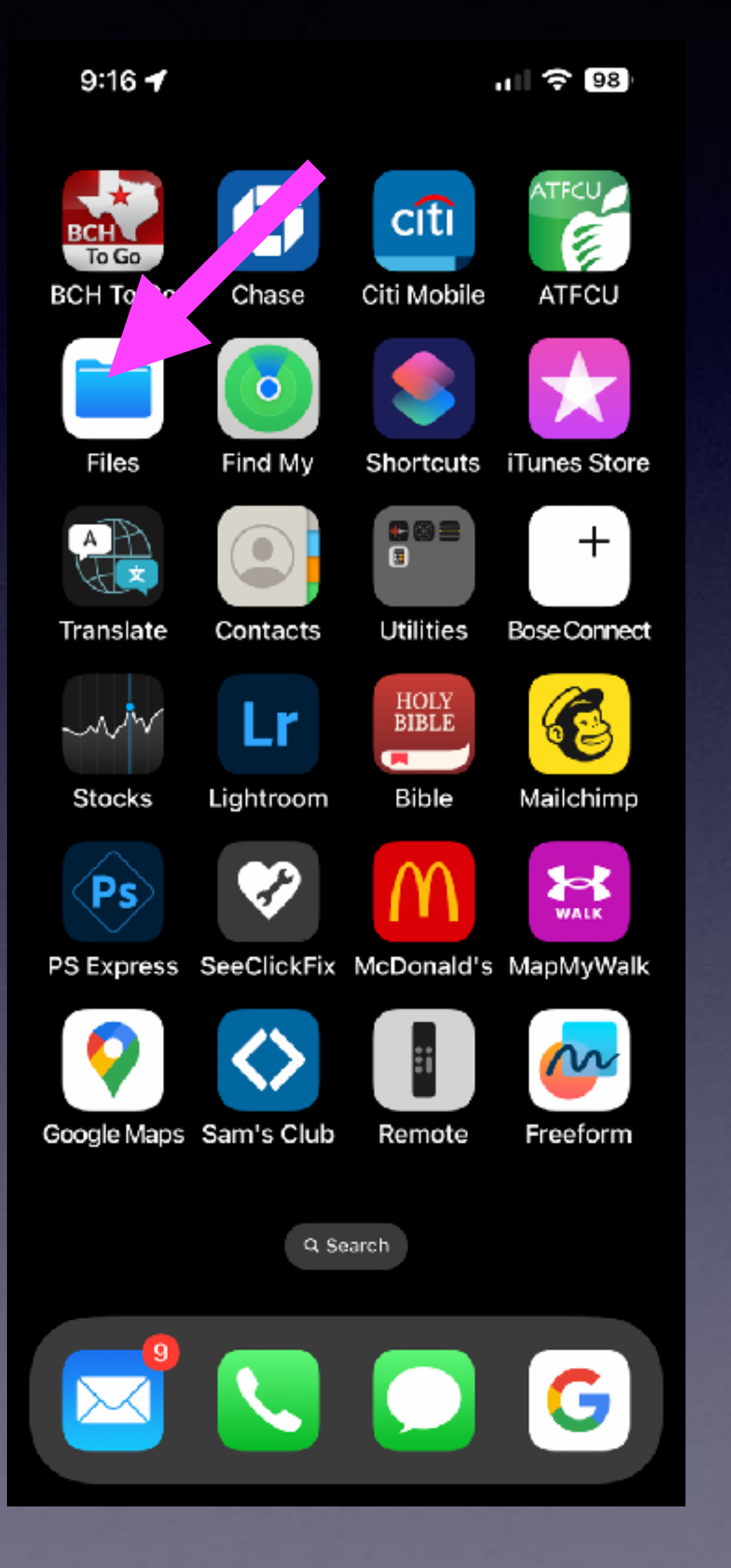

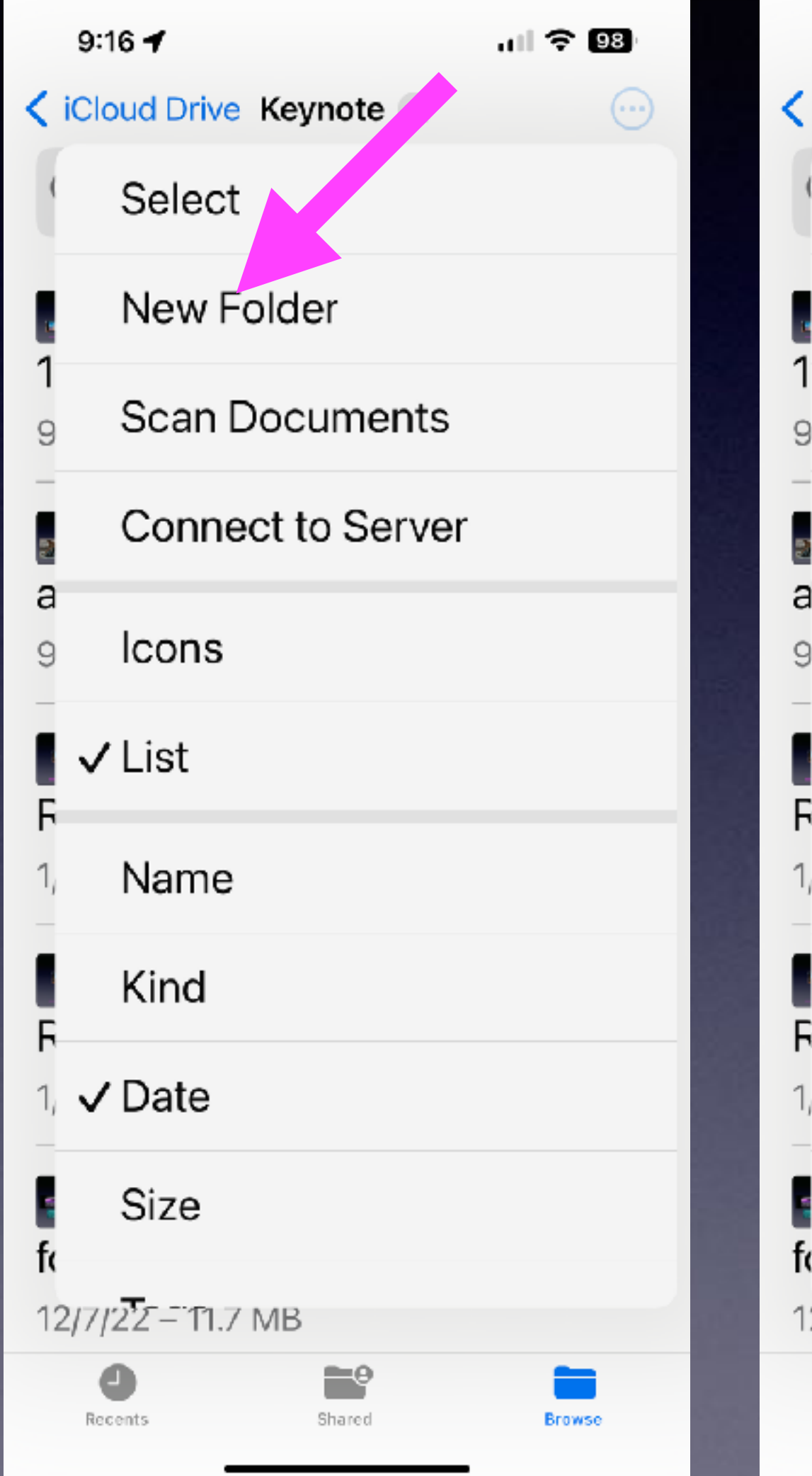

#### **(Across all of your devices)**

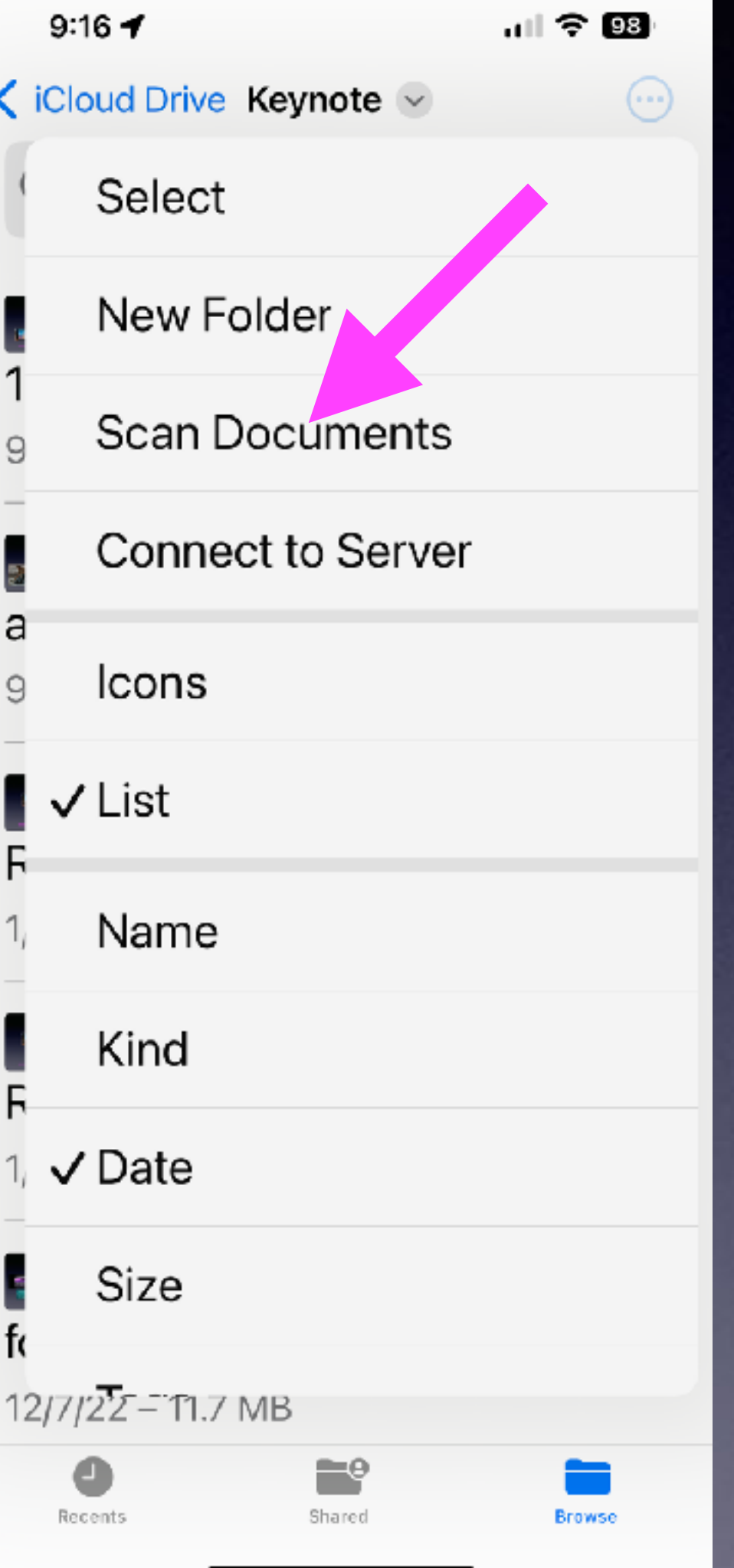

29

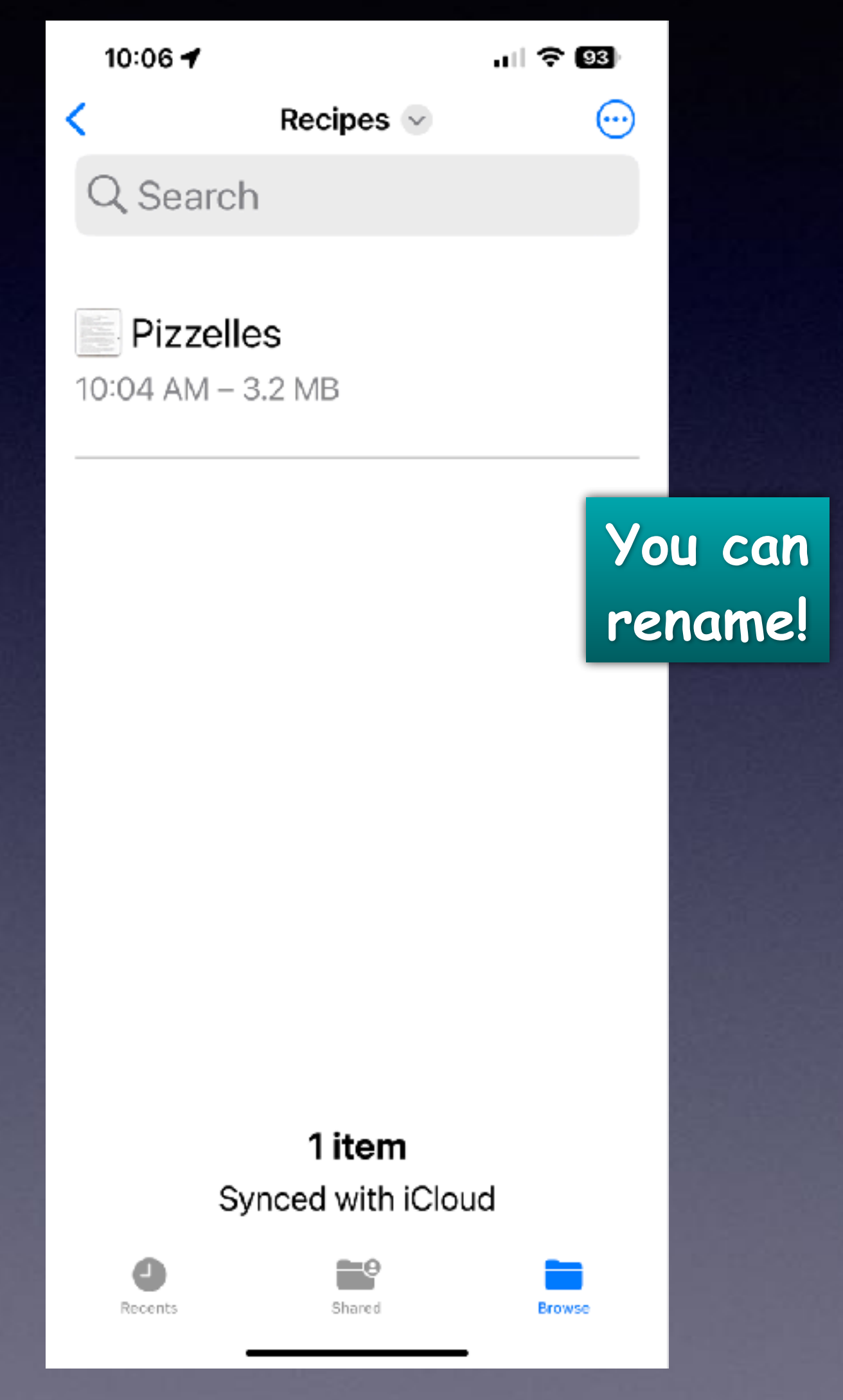

## **Photograph A Document! Have It Speak To You!**

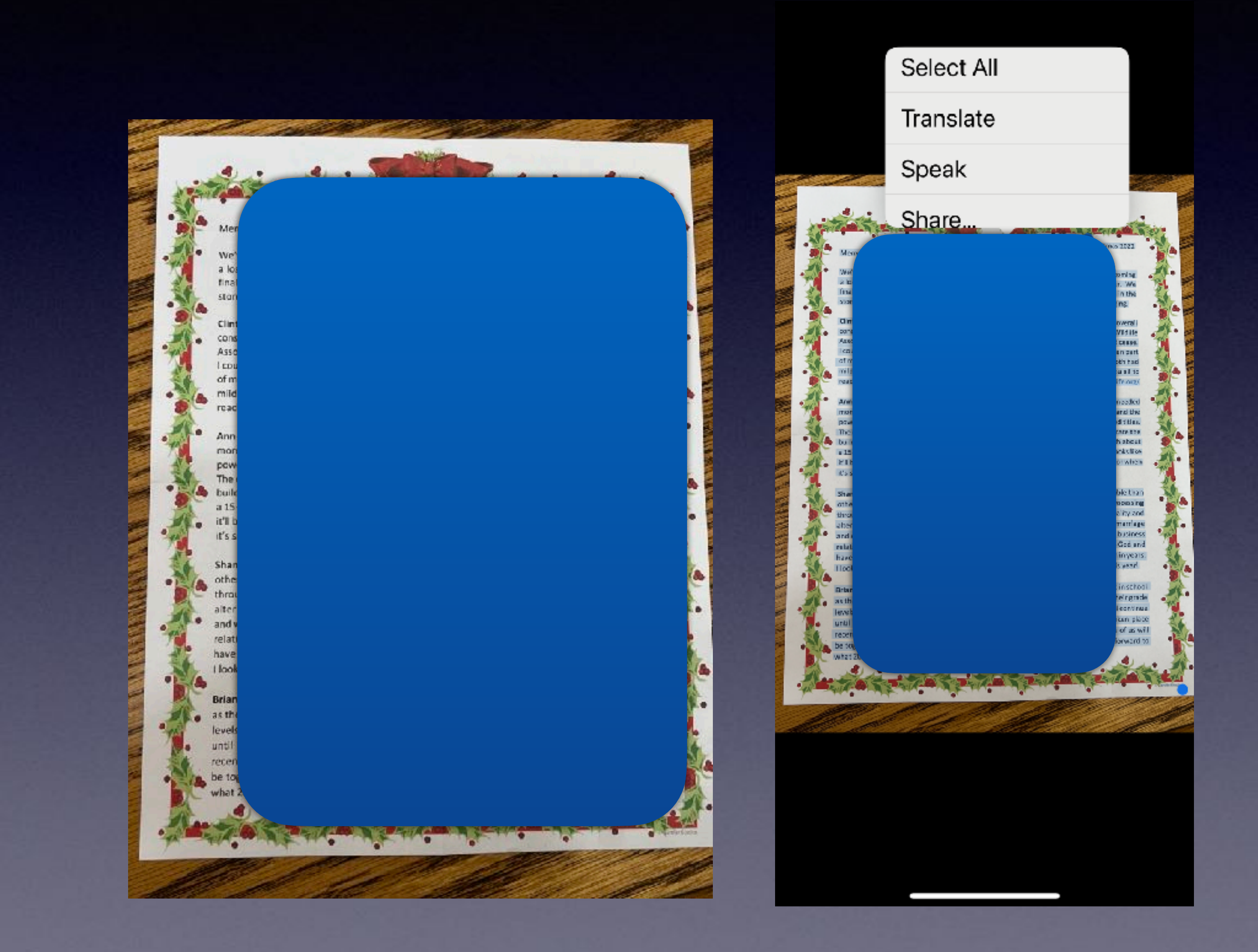